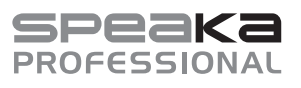

### Bedienungsanleitung

# **Professional 4x4 Port HDMI-Matrix-Switch**

Best.-Nr. 2498159

# **1 Bestimmungsgemäße Verwendung**

Mit diesem Produkt haben Sie die Möglichkeit, das Signal von bis zu vier HDMI-Videoquellen auf einen bis vier HDMI-Bildschirmen auszugeben. Unterstützt werden dabei Auflösungen bis 4K bei 60 Hz mit einer Farbunterabtastrate (YUV) von 4:4:4 und HDCP 2.2. Jeder Ausgang ist außerdem mit einem coaxialen Ausgang (digital, RCA) und einem Zweikanal-Stereo-Ausgang (analog, 3,5 mm Klinke) ausgestattet.

Die Bedienung des Geräts kann hierbei entweder über die auf der Vorderseite angebrachten Tasten oder ganz bequem über die beiliegende Infrarot-Fernbedienung erfolgen. Zusätzlich kann das Produkt an Ihr vorhandenes Netzwerk angebunden werden und über die integrierte Weboberfläche gesteuert werden.

Die Spannungsversorgung des Produkts erfolgt über das beiliegende Steckernetzteil.

Das Produkt ist ausschließlich für den Innengebrauch bestimmt. Verwenden Sie es also nicht im Freien. Der Kontakt mit Feuchtigkeit ist in jedem Fall zu vermeiden.

Falls Sie das Produkt für andere als die zuvor genannten Zwecke verwenden, könnte das Produkt beschädigt werden. Unsachgemäßer Gebrauch kann zu Kurzschluss, Feuer, Stromschlag oder anderen Gefährdungen führen.

Dieses Produkt entspricht den gesetzlichen, nationalen und europäischen Anforderungen. Aus Sicherheits- und Zulassungsgründen dürfen Sie dieses Produkt nicht umbauen und/oder verändern.

Lesen Sie sich die Bedienungsanleitung sorgfältig durch und bewahren Sie sie sicher auf. Geben Sie das Produkt nur zusammen mit der Bedienungsanleitung an Dritte weiter.

Alle enthaltenen Firmennamen und Produktbezeichnungen sind Warenzeichen der jeweiligen Inhaber. Alle Rechte vorbehalten.

HDMI ist eine eingetragene Marke der HDMI Licensing L.L.C.

#### **2 Lieferumfang HDMI-Matrix-Switch**

Anschlussstecker RS232

Bedienungsanleitung

- Steckernetzteil
- Montagematerial
- Fernbedienung inkl. CR2025
- **zusätzlicher IR-Empfänger mit Kabel**

### **3 Neueste Informationen zum Produkt**

Laden Sie die neuesten Produktinformationen unter www.conrad.com/downloads herunter oder scannen Sie den abgebildeten QR-Code. Folgen Sie den Anweisungen auf der Website.

### **4 Symbole in diesem Dokument**

Folgende Symbole befinden sich auf dem Produkt/Gerät oder im Text:

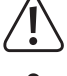

Das Symbol warnt vor Gefahren, die zu Personenschäden führen können.

Das Symbol warnt vor gefährlicher Spannung, die zu Verletzungen durch Stromschlag führen kann.

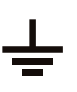

Das Symbol weist auf den Erdungsanschluss hin.

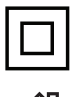

Das Produkt ist in Schutzklasse II aufgebaut.

Das Produkt ist ausschließlich zum Einsatz und der Verwendung in trockenen Innenräumen geeignet, es darf nicht feucht oder nass werden.

#### **5 Sicherheitshinweise**

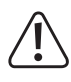

**Lesen Sie sich die Bedienungsanleitung sorgfältig durch und beachten Sie insbesondere die Sicherheitshinweise. Sollten Sie die in dieser Bedienungsanleitung enthaltenen Sicherheitshinweise und Informationen für einen ordnungsgemäßen Gebrauch nicht beachten, übernehmen wir keine Haftung für daraus resultierende Verletzungen oder Sachschäden. Darüber hinaus erlischt in solchen Fällen die Gewährleistung/Garantie.**

### **5.1 Allgemein**

- Das Produkt ist kein Spielzeug. Halten Sie es von Kindern und Haustieren fern.
- Lassen Sie Verpackungsmaterial nicht achtlos herumliegen. Dieses könnte für Kinder zu einem gefährlichen Spielzeug werden.
- Falls Sie Fragen haben, die mit diesem Dokument nicht beantwortet werden, wenden Sie sich an unseren technischen Kundendienst oder an anderes Fachpersonal.
- Lassen Sie Wartungs-, Anpassungs- und Reparaturarbeiten ausschließlich von einem Fachmann bzw. einer Fachwerkstatt durchführen.

### **5.2 Handhabung**

CE

 Gehen Sie stets vorsichtig mit dem Produkt um. Stöße, Schläge oder das Herunterfallen aus geringer Höhe können das Produkt beschädigen.

#### **5.3 Betriebsumgebung**

- Setzen Sie das Produkt keiner mechanischen Beanspruchung aus.
- Schützen Sie das Produkt vor extremen Temperaturen, starken Stößen, brennbaren Gasen, Dämpfen und Lösungsmitteln.
- Schützen Sie das Produkt vor hoher Feuchtigkeit und Nässe.
- Schützen Sie das Produkt vor direkter Sonneneinstrahlung.
- Vermeiden Sie den Betrieb in unmittelbarer Nähe von starken magnetischen oder elektromagnetischen Feldern bzw. Sendeantennen oder HF-Generatoren. Andernfalls besteht die Möglichkeit, dass das Produkt nicht ordnungsgemäß funktioniert.

### **5.4 Batterien/Akkus**

- Achten Sie beim Einlegen der Batterien/Akkus auf die richtige Polung.
- Entfernen Sie bei längerem Nichtgebrauch die Batterien/Akkus, um Beschädigungen durch Auslaufen zu vermeiden. Verlust von Gewährleistung/Garantie! Außerdem können sie bei Hautkontakt Säureverätzungen hervorrufen. Beim Umgang mit beschädigten Batterien/ Akkus sollten Sie daher Schutzhandschuhe tragen.
- Bewahren Sie Batterien/Akkus außerhalb der Reichweite von Kindern auf. Lassen Sie Batterien/Akkus nicht frei herumliegen, da diese von Kindern oder Haustieren verschluckt werden könnten. Suchen Sie im Falle eines Verschluckens sofort einen Arzt auf. Es besteht Lebensgefahr!
- Batterien/Akkus sind stets zum selben Zeitpunkt zu ersetzen bzw. auszutauschen. Das Mischen von alten und neuen Batterien/Akkus im Gerät kann zum Auslaufen der Batterien/ Akkus und zur Beschädigung des Geräts führen.
- Nehmen Sie keine Batterien/Akkus auseinander, schließen Sie sie nicht kurz und werfen Sie sie nicht ins Feuer. Versuchen Sie niemals, nicht aufladbare Batterien aufzuladen. Es besteht Explosionsgefahr!

### **5.5 Steckernetzteil**

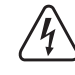

Verändern oder reparieren Sie keine Komponenten der Stromversorgung, einschließlich Netzstecker, Netzkabel und Netzteile. Verwenden Sie keine beschädigten Komponenten. Lebensgefahr durch Stromschlag!

- Schließen Sie das Produkt an einer Steckdose an, die jederzeit leicht zugänglich ist.
- Verwenden Sie ausschließlich das mitgelieferte Netzteil für die Spannungsversorgung.
- Als Spannungsquelle für das Netzteil darf nur eine haushaltsübliche Steckdose verwendet werden, die an das öffentliche Versorgungsnetz angeschlossen ist. Überprüfen Sie vor dem Anschluss des Netzteils, ob die Spannungsangaben auf dem Netzteil mit der Spannung in Ihrem Haushalt übereinstimmen.
- Das Netzteil darf nicht mit nassen Händen angeschlossen oder getrennt werden.
- Trennen Sie das Netzteil aus Sicherheitsgründen während eines Gewitters stets von der Spannungsversorgung.
- Sollte das Steckernetzteil Beschädigungen aufweisen, so fassen Sie das Netzteil nicht an, da dies zu einem tödlichen Stromschlag führen kann! Gehen Sie wie folgt vor:
	- Schalten Sie zuerst die Netzspannung zur Steckdose ab, an der das Steckernetzteil angeschlossen ist (zugehörigen Leitungsschutzschalter abschalten bzw. Sicherung herausdrehen, anschließend FI-Schutzschalter abschalten, sodass die Netzsteckdose allpolig von der Netzspannung getrennt ist).
	- Ziehen Sie das Netzteil aus der Steckdose.
	- Verwenden Sie ein neues Netzteil der gleichen Bauart. Verwenden Sie das beschädigte Netzteil nicht weiter.
- Achten Sie darauf, dass das Kabel nicht eingeklemmt, geknickt oder durch scharfe Kanten beschädigt wird.
- Verlegen Sie Kabel immer so, dass niemand darüber stolpern oder sich in ihnen verfangen kann. Bei Nichtbeachtung besteht Verletzungsgefahr.

# **6 Bedienelemente**

#### **6.1 HDMI-Matrix-Switch**

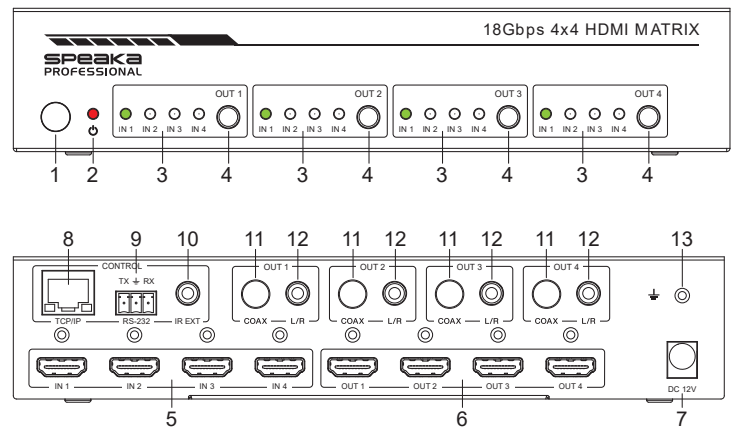

- 1 Infrarotempfänger für Fernbedienung
- 2 Power-LED
- 3 Ausgang "**OUT 1**" bis "**OUT 4**": "**IN 1**" - "**IN 4**": Status-LEDs der HDMI-Eingänge "IN 1" bis "IN 4"
- Ausgang "OUT 1" bis "OUT 4": Taste zur Auswahl des gewünschten HDMI-Eingangs
- 5 HDMI-Eingänge "IN 1" bis "IN 4"
- 6 HDMI-Ausgänge "**OUT 1**" bis "**OUT 4**"
- 7 "**DC 12V**"**:** Anschluss für das Steckernetzteil
- 8 "**TCP/IP**": LAN-Anschluss, zur Bedienung über die Weboberfläche
- 9 **RS-232**": serielle Schnittstelle
- 10 "**IR EXT**": Anschluss für den alternativen IR-Empfänger für die Fernbedienung
- 11 Ausgang "**OUT 1**" bis "**OUT 4**": "**COAX**": digitaler Audio-Ausgang über Cinch (RCA)
- 12 Ausgang "**OUT 1**" bis "**OUT 4**": "**L/R**": Stereo-Audio-Ausgang über 3,5 mm Klinke
- 13 Anschluss für eine separate Erdung

### **6.2 Fernbedienung**

Bei Anlieferung befindet sich ein Isolierstreifen in der Fernbedienung, der dafür sorg, dass sich die bereits eingelegte Batterie während des Versands nicht entlädt und die Nutzungsdauer nicht beeinträchtigt wird. Vor der erstmaligen Verwendung muss dieser Streifen entfernt werden.

- A Ein-/Aus-Taste
- B .**Output1**" bis .**Output4**": **1/2/3/4**: zur Auswahl der 4 HDMI-Eingänge des jeweiligen Ausgangs
- C "**Output1**" bis "**Output4**": Taste Links/Rechts: zum Durchschalten der HDMI-Eingänge 1 bis 4 des jeweiligen Ausgangs
- D .**Output1**" bis .**Output4**" "SD": wechseln zwischen dem "Downscale- oder Bypass-Modus des jeweiligen Ausgangs

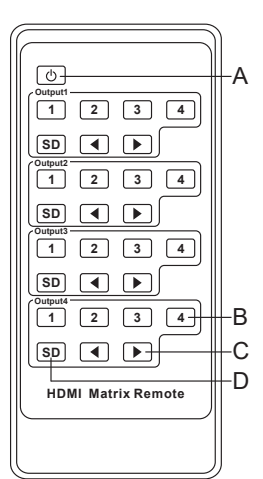

### **7 Aufstellung/Montage, Anschluss und Inbetriebnahme**

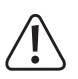

Beachten Sie die Sicherheitshinweise und alle anderen Informationen in dieser Bedienungsanleitung! Beachten Sie außerdem die Sicherheitshinweise aller Geräte, die Sie an dem Produkt anschließen.

### **7.1 Aufstellung/Montage**

- Stellen Sie den HDMI-Switch auf einer flachen, ebenen Oberfläche auf.
- Mit den beiden Montagewinkeln aus dem Lieferumfang können Sie den HDMI-Switch befestigen. So ist auch eine Montage z.B. an einer Wand oder auch Kopfüber möglich.

#### **7.2 Anschlussbild**

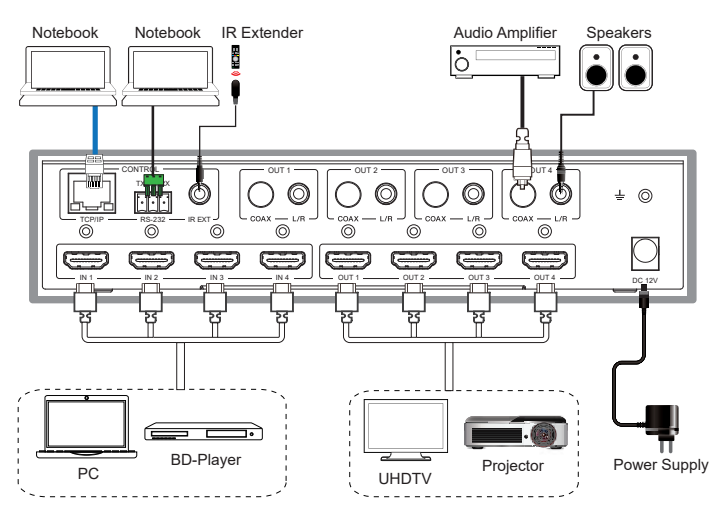

#### **7.3 Anschluss und Inbetriebnahme**

- Schalten Sie zuerst alle Geräte aus (Signalquellen und Anzeigegeräte), die an den HDMI-Switch angeschlossen werden sollen.
- Schließen Sie zuerst den Ausgangsstecker des Steckernetzteils am Eingang "DC 12V" (7) des HDMI-Switchs an und drehen Sie die Sicherungsmutter fest.
- Schließen Sie mit je einem HDMI-Kabel die gewünschten HDMI-Quellen (z.B. PC, Spielekonsole, Blu-ray-/DVD-Player, usw.) an den HDMI-Eingängen "**IN 1**" bis "**IN 4**" **(5)** an.
- Schließen Sie jetzt ebenfalls mit je einem HDMI-Kabel die gewünschten HDMI-Anzeigengeräte (z.B. Monitor, HD-TV, UHD-TV, Beamer, usw.) an den HDMI-Ausgängen "**OUT 1**" bis "**OUT 4**" **(6)** an.

 Wenn das HDMI-Anzeigegerät über keine Lautsprecher verfügt, können Sie das Audiosignal auch separat abgreifen und über die beiden Audio-Ausgänge ("**OUT 1**" bis "**OUT 4**") an ein anderes Audio-Gerät übertragen. Alternativ können Sie auch einfach das Signal durchschleifen.

Wenn Sie z.B. aktive Lautsprecher verwenden wollen, können Sie diese direkt an dem jeweiligen Audioausgang "**L/R**" **(12)** des entsprechenden Kanals ("**OUT 1**" bis "**OUT 4**") anschließen.

Wenn Sie ein Audio-Gerät (z.B. einen Verstärker) mit koaxialen Digital-Eingang anschließen möchten, verbinden Sie diese mit dem Ausgang "**COAX**" **(11)** des gewünschten Ausgangs ("**OUT 1**" bis "**OUT 4**").

Um das Audiosignal durchzuschleifen, schließen Sie Ihr Audio-Gerät (z.B. Ihren Surround-Receiver mit HDMI-Eingang und -Ausgang), je nach Anwendungsfall entweder zwischen einem Ausgang vom HDMI-Switch und dem Anzeigen-Gerät oder einem Eingang vom HDMI-Switch und der Signal-Quelle an.

- Falls Sie den HDMI-Switch versteckt einbauen wollen, verbinden Sie das zusätzliche IR-Kabel mit der Buchse "**IR EXT**" **(10)** am Switch. Den Sensor platzieren Sie so, dass Sie eine Sichtverbindung mit der Fernbedienung haben.
- Zum Schluss kontrollieren Sie nochmals alle Kabel, ob diese ordnungsgemäß angeschlossen sind.
- Schließen Sie das Steckernetzteil an eine Netzsteckdose an. Der HDMI-Switch startet automatisch und ist nach anlegen der Spannungsversorgung eingeschaltet.
- Nehmen Sie die Fernbedienung zur Hand und ziehen Sie den Plastikstreifen heraus.

# **8 Bedienung am Gerät und der Fernbedienung**

 Wenn der HDMI-Switch läuft, können Sie jetzt mit der entsprechenden Taste vorne am Gerät (4) die HMDI-Eingänge "IN 1" bis "IN 4" für den jeweiligen HDMI-Ausgang durchschalten.

Welcher HMDI-Eingang gerade aktiv ist, zeigt die entsprechende, grün leuchtende Status-LED an.

- Die gleiche Funktion können Sie auf der Fernbedienung, mit den beiden Pfeiltasten des jeweiligen Kanals, ebenfalls nutzen.
- Alternativ können Sie auf der Fernbedienung mit den Tasten **1/2/3/4** des jeweiligen Kanals den entsprechenden HDMI-Eingang direkt anwählen.

### **9 RS232-Schnittstelle**

# **9.1 Anschluss**

- Der Switch und daran angeschlossene, kompatible Geräte können auch über RS232 gesteuert werden.
- Schließen Sie dazu ein serielles Kabel mit dem beiliegenden Anschlussstecker an der seriellen Schnittstelle **(9)** des HDMI-Switchs an.
- Den 9-poligen Stecker verbinden Sie direkt mit Ihrem Computer oder verwenden einen RS232 USB-Adapter.
- **Pin-Belegung:**

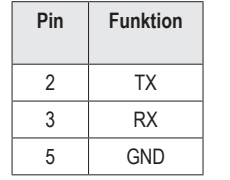

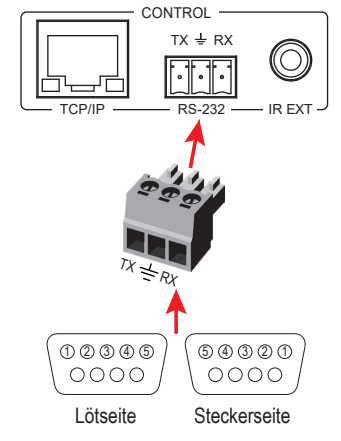

■ Stellen Sie für die RS232-Schnittstelle folgende Parameter ein: Baudrate: 115200 Bit/s: Daten Bits: 8; Parität: Nein; Stopp Bits: 1

# **10 Konfiguration und Bedienung über die Weboberfläche**

Über die Weboberfläche kann der HDMI-Switch konfiguriert und auch bedient werden. Einige Funktionen stehen nur über das Webinterface zur Verfügung.

Sie können den Switch in Ihr vorhandenes Netzwerk mit einbinden oder einen Computer direkt über Netzwerk am HDMI-Switch anschließen. Im zweiten Fall muss der LAN-Verbindng am PC eine feste IP-Adresse zugewiesen werden.

# **10.1 Einbinden in ein vorhandenes Netzwerk**

- Verbinden Sie den Anschluss "**TCP/IP" (8)** des HDMI-Switch, mit einem 1 zu 1 verbundenen Netzwerkkabel, mit einem LAN-Port Ihres Routers oder Netzwerk-Switchs.
- Schalten Sie den HDMI-Switch ein und warten Sie bis das Betriebssystem vollständig geladen ist. Sollte der Switch eingeschaltet sein, trennen Sie ihn kurz von der Spannngsversorgung.
- Öffnen Sie die Konfigurationsseite Ihres Routers und prüfen in der Netzwerk- bzw. DHCP-Übersicht welche IP-Adresse dem HDMI-Switch zugewiesen worden ist.

### **10.2 Direkte Verbindung zwischen PC und HDMI-Switch**

■ Verbinden Sie den Anschluss "TCP/IP" (8) des HDMI-Switchs, mit einem 1 zu 1 verbundenen Netzwerkkabel, direkt mit dem LAN-Port Ihres Computers.

- Schalten Sie den HDMI-Switch und Ihren Computer ein und warten Sie bis das Betriebssystem vollständig geladen ist.
- Um der LAN-Verbindung eine feste IP-Adresse zu zuweisen, müssen Sie die Eigenschaften der jeweiligen Schnittstelle bearbeiten. Es gibt es diverse Möglichkeiten dies durchzuführen.
- Am einfachsten drücken Sie die Tastenkombination "Windows-Taste + R", um einen Befehl auszuführen. Alternativ dazu klicken Sie mit der rechten Maustaste auf das Windows-Symbol und wählen den Punkt "Ausführen" aus.
- Geben Sie dort den Befehl "ncpa.cpl" ein und klicken auf OK.
- Es öffnet sich ein Fenster, in dem Sie alle Netzwerkverbindungen Ihres PCs sehen. Klicken Sie hier mit der rechten Maustaste auf die entsprechende Verbindung und wählen den Punkt "Eigenschaften" aus.
- Klicken Sie hier auf den markierten Punkt "...(TCP/IPv4)" und anschließend auf "Eigenschaften".

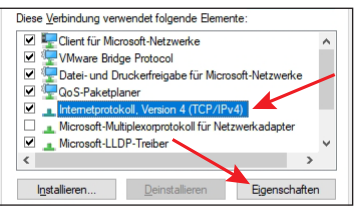

- Klicken Sie hier zuerst in den kleinen leeren Kreis (siehe oberer Pfeil im Bild).
- Geben Sie die Daten ein, wie es im Bild zu sehen ist.
- Der letzte Block der IP-Adresse ist flexibel und kann zwischen 1 und 99 bzw. 101 und 254 lauten. Der Rest muss exakt so wie im Bild eingegeben werden.
- Bestätigen Sie mit OK.

Sollte es mit der Verbindung Probleme geben, trennen Sie den HDMI-Switch nochmal kurz von der Spannungsversorgung, nachdem Sie der LAN-Schnittstelle eine feste IP-Adresse zugeordnet haben.

#### Eigenschaften von Internetprotokoll, Version 4 (TCP/IPv4) IP-Einstellungen können automatisch zugewiesen werden, wenn das<br>Netzwerk diese Funktion unterstützt. Wenden Sie sich andernfalls an der<br>Netzwerkadministrator, um die geeigneten IP-Einstellungen zu beziehen. ◯ IP-Adresse automatisch beziehe Tolgende IP-Adresse verwen .<br>P-Adresse:  $192.168.1.200$  $255.255.255.$ Standardgateway veradresse aut ●<br>● Folgende DNS-Serveradresser uorzunter DNS Server iver DNS-Server Finstellungen heim Ber Erweitert... Abbreche

#### **10.3 Anmeldung auf der Weboberfläche**

- Sobald die Verbindung hergestellt ist, öffnen Sie Ihren Webbrowser.
- Wenn Sie Ihren PC direkt am HDMI-Switch angeschlossen und Ihrer LAN-Verbindung eine feste IP-Adresse zugeordnet haben, tippen Sie in die Adressleiste "http://192.168.1.100/" (ohne Anführungszeichen) ein und bestätigen Sie.

Wenn Sie den Switch an Ihr Netzwerk angebunden haben, geben Sie die IP-Adresse in die Adressleiste ein, die Ihr Router dem HDMI-Switch zugewiesen hat.

- Geben Sie für den Benutzer "**Admin**" das Passwort "**admin**" ein und bestätigen Sie das Anmelden.
- Jetzt sollten Sie die Hauptseite der Weboberfläche sehen.

Wir empfehlen Ihnen nach dem ersten Anmelden das Passwort für die beiden Benutzer "**Admin**" und "**User**" (Standardpasswort = **user**) zu ändern. Sie finden die Einstellung auf der Seite "Network".

### **11 Reinigung und Pflege**

#### **Wichtig:**

- Verwenden Sie auf keinen Fall aggressive Reinigungsmittel, Reinigungsalkohol oder andere chemische Lösungen, da dadurch das Gehäuse angegriffen oder gar die Funktion beeinträchtigt werden kann.
- Tauchen Sie das Produkt nicht in Wasser ein.
- 1. Trennen Sie das Produkt von der Stromversorgung.
- 2. Reinigen Sie das Produkt mit einem trockenen, faserfreien Tuch.

#### **12 Entsorgung**

#### **12.1 Produkt**

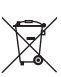

Alle Elektro- und Elektronikgeräte, die auf den europäischen Markt gebracht werden, müssen mit diesem Symbol gekennzeichnet werden. Dieses Symbol weist darauf hin, dass dieses Gerät am Ende seiner Lebensdauer getrennt von unsortiertem Siedlungsabfall zu entsorgen ist.

Jeder Besitzer von Altgeräten ist verpflichtet, Altgeräte einer vom unsortierten Siedlungsabfall getrennten Erfassung zuzuführen. Die Endnutzer sind verpflichtet, Altbatterien und Altakkumulatoren, die nicht vom Altgerät umschlossen sind, sowie Lampen, die zerstörungsfrei aus dem Altgerät entnommen werden können, vor der Abgabe an einer Erfassungsstelle vom Altgerät zerstörungsfrei zu trennen.

Vertreiber von Elektro- und Elektronikgeräten sind gesetzlich zur unentgeltlichen Rücknahme von Altgeräten verpflichtet. Conrad stellt Ihnen folgende kostenlose Rückgabemöglichkeiten zur Verfügung (weitere Informationen auf unserer Internet-Seite):

- in unseren Conrad-Filialen
- in den von Conrad geschaffenen Sammelstellen
- in den Sammelstellen der öffentlich-rechtlichen Entsorgungsträger oder bei den von Herstellern und Vertreibern im Sinne des ElektroG eingerichteten Rücknahmesystemen

Für das Löschen von personenbezogenen Daten auf dem zu entsorgenden Altgerät ist der Endnutzer verantwortlich.

Beachten Sie, dass in Ländern außerhalb Deutschlands evtl. andere Pflichten für die Altgeräte-Rückgabe und das Altgeräte-Recycling gelten.

#### **12.2 Batterien/Akkus**

Entnehmen Sie eine evtl. eingelegte Batterie/Akku und entsorgen Sie diese getrennt vom Produkt. Sie als Endverbraucher sind gesetzlich (Batterieverordnung) zur Rückgabe aller gebrauchten Batterien/Akkus verpflichtet; eine Entsorgung über den Hausmüll ist untersagt.

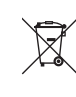

Schadstoffhaltige Batterien/Akkus sind mit dem nebenstehenden Symbol gekennzeichnet, das auf das Verbot der Entsorgung über den Hausmüll hinweist. Die Bezeichnungen für das ausschlaggebende Schwermetall sind: Cd=Cadmium, Hg=Quecksilber, Pb=Blei (die Bezeichnung steht auf den Batterien/Akkus z.B. unter dem links abgebildeten Mülltonnen-Symbol).

Ihre verbrauchten Batterien/Akkus können Sie unentgeltlich bei den Sammelstellen Ihrer Gemeinde, unseren Filialen oder überall dort abgeben, wo Batterien/Akkus verkauft werden. Sie erfüllen damit die gesetzlichen Verpflichtungen und leisten Ihren Beitrag zum Umweltschutz.

Vor der Entsorgung sind offen liegende Kontakte von Batterien/Akkus vollständig mit einem Stück Klebeband zu verdecken, um Kurzschlüsse zu verhindern. Auch wenn Batterien/Akkus leer sind, kann die enthaltene Rest-Energie bei einem Kurzschluss gefährlich werden (Aufplatzen, starke Erhitzung, Brand, Explosion).

#### **13 Technische Daten**

# **13.1 Spannungsversorgung**

Eingangsspannung/-strom............ 12 V/DC, 2,5 A

#### **13.2 Switch**

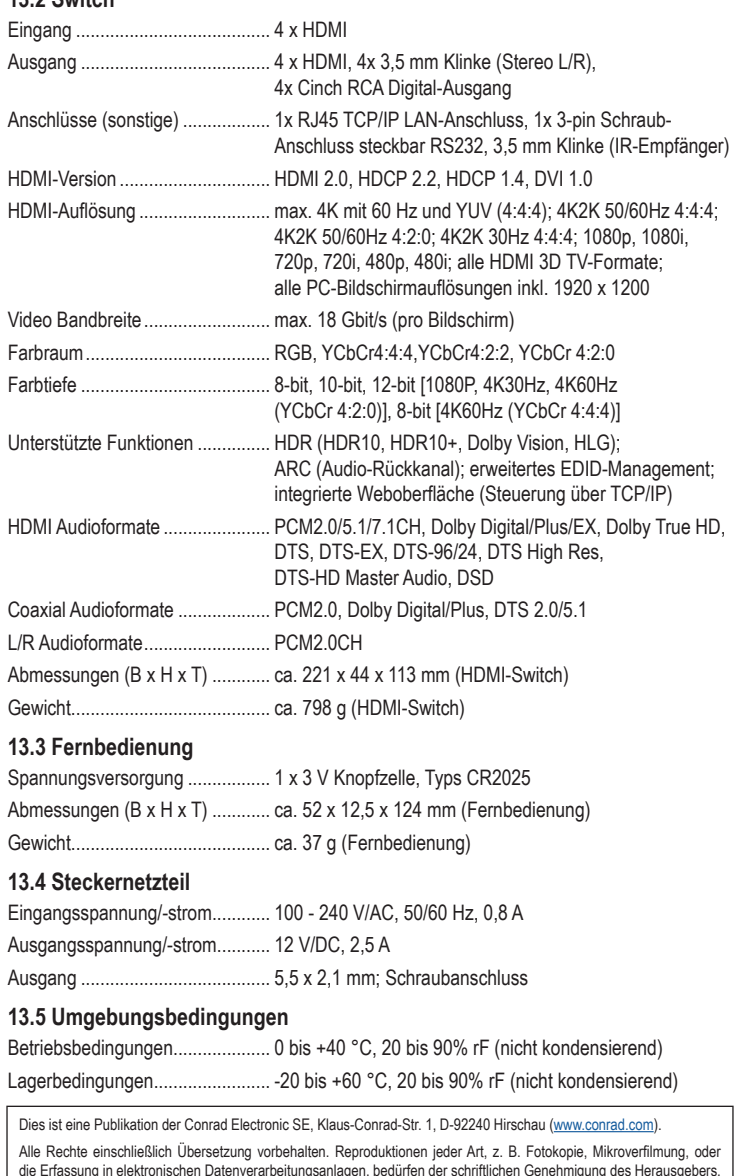

Nachdruck, auch auszugsweise, verboten. Die Publikation entspricht dem technischen Stand bei Drucklegung.

Convright 2023 by Conrad Electronic SE. The Contract of the Contract of the Contract Electronic SE.

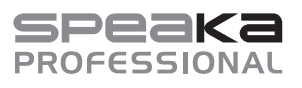

### Operating instructions

# **Professional 4x4 Port HDMI Matrix Switch**

Item no. 2498159

### **1 Intended use**

This product allows you to send the signal from up to 4 HDMI video sources to 1–4 HDMI screens. It supports resolutions up to 4K at 60 Hz with a chroma subsampling ratio (YUV) of 4:4:4, as well as HDCP 2.2. Each output is also equipped with a coaxial output (digital, RCA) and a two-channel stereo output (analogue, 3.5 mm jack).

The switch is controlled using the front panel buttons or the supplied infrared remote control. It can also be connected to your existing network and controlled via the integrated web interface.

The product is powered by the supplied power adapter.

The product is intended for indoor use only. Do not use it outdoors. Contact with moisture must be avoided under all circumstances.

Using the product for purposes other than those described above may damage the product. Improper product use can cause a short circuit, fire, electric shock or other hazards.

This product complies with statutory, national and European regulations. For safety and approval purposes, you must not rebuild and/or modify the product.

Read the operating instructions carefully and store them in a safe place. Make this product available to third parties only together with the operating instructions.

All company and product names contained herein are trademarks of their respective owners. All rights reserved.

HDMI is a registered trademark of HDMI Licensing L.L.C.

### **2 Delivery content**

- **HDMI** matrix switch
- **Power adapter**
- RS232 connector
- **Mounting materials**
- Remote control including CR2025 battery **Derating instructions**
- Additional IR receiver with cable

### **3 Latest product information**

Download the latest product information at www.conrad.com/downloads or scan the QR code shown. Follow the instructions on the website.

### **4 Symbols in this document**

The following symbols appear on the product/device or in the text:

This symbol warns of hazards that can lead to personal injury.

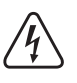

This symbol warns of a dangerous voltage which can lead to injuries due to electric shock.

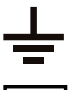

This symbol indicates the earth connection.

The product is designed according to Protection Class II.

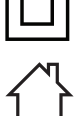

The product should only be used in dry, indoor locations. It must not get damp or wet

#### **5 Safety instructions**

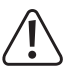

**Read the operating instructions carefully and especially observe the safety information. If you do not follow the safety instructions and information on proper handling, we assume no liability for any resulting personal injury or damage to property. Such cases will invalidate the warranty/guarantee.**

#### **5.1 General information**

- This product is not a toy. Keep it out of the reach of children and pets.
- Do not leave packaging material lying around carelessly. It may become a dangerous plaything for children.
- Should you have any questions or concerns after reading this document, please contact our technical support or a professional technician.
- Maintenance, modifications and repairs must be carried out by a technician or a specialist repair centre.

### **5.2 Handling**

Please handle the product carefully. Impact, shocks or a fall even from a low height can damage the product.

### **5.3 Operating conditions**

Do not expose the product to any mechanical stress.

- **Protect the product from extreme temperatures, strong jolts, flammable gases, vapours,** and solvents.
- $\blacksquare$  Protect the product from high humidity and moisture.
- The product must not be exposed to direct sunlight.
- Avoid operation near strong magnetic or electromagnetic fields, transmitter aerials or HF generators. These may prevent the product from functioning properly.

### **5.4 Batteries**

- Correct polarity must be observed while inserting the batteries.
- If you do not plan to use the product for an extended period, remove the batteries to prevent damage from leaking. This will void the warranty/guarantee! Contact with leaking battery acid can also cause skin burns. Always use suitable protective gloves when handling damaged batteries.
- Batteries must be kept out of reach of children. Do not leave batteries lying around, as there is a risk that children or pets may swallow them. Seek immediate medical attention if a battery is swallowed. Danger of death!
- All batteries should be replaced at the same time. Mixing old and new batteries in the device can lead to battery leakage and device damage.
- Batteries must not be dismantled, short-circuited or thrown into open flames. Never attempt to recharge non-rechargeable batteries. This may cause an explosion!

#### **5.5 Power adapter**

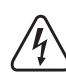

Do not modify or repair power supply components, including power plugs, power cords and power adapters. Do not use damaged components. Danger of death from electric shock!

- Connect the product to a wall socket that can be accessed easily.
- Only use the included power adapter.
- Only connect the power adapter to a normal mains socket connected to the public supply. Before plugging in the power adapter, check whether the voltage stated on the power adapter complies with the voltage of your electricity supplier.
- Never connect or disconnect the power adapter if your hands are wet.
- For safety reasons, always disconnect the power adapter from the mains socket during thunderstorms.
- Do not touch the power adapter if there are any signs of damage, as this may cause a fatal electric shock! Proceed as follows:
	- First, cut off the power supply to the mains socket to which the power adapter is connected (switch off the corresponding circuit breaker or remove the safety fuse, and then switch off the corresponding RCD protective switch so that all poles of the mains socket are disconnected).
	- Unplug the power adapter from the mains socket.
	- Use a new power adapter of the same design. Do not use the damaged power adapter again.
- Make sure that the cable is not pinched, kinked or damaged by sharp edges.
- Always lay cables so that nobody can trip over or become entangled in them. Risk of injury!

# **6 Overview of product**

# **6.1 HDMI matrix switch**

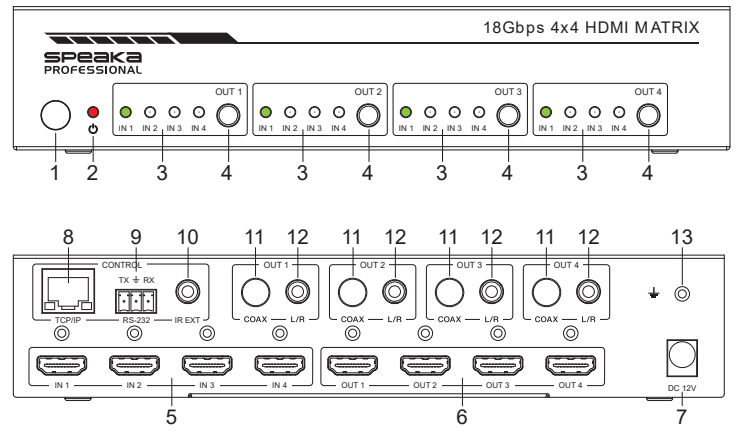

- 1 Infrared receiver for remote control
- 2 Power LED
- 3 "**OUT 1**" to "**OUT 4**" output: "**IN 1**" - "**IN 4**": Status LEDs for the "**IN 1**" to .**IN 4**" HDMI inputs
- 4 "**OUT 1**" to "**OUT 4**" output: Button for selecting HDMI input
- 5 .**IN 1**" to **"IN 4**" HDMI inputs
- 6 "**OUT 1**" to "**OUT 4**" HDMI outputs
- 7 "**DC 12V**"**:** Connection for power adapter
- 8 **TCP/IP**": LAN connection, for operation

via the web interface

- 9 "**RS-232**": Serial port
- **10 .. IR EXT**": Connection for the alternative IR receiver for the remote control
- 11 "**OUT 1**" to "**OUT 4**" output: "**COAX**": Digital audio output via phono (RCA)
- 12 "**OUT 1**" to "**OUT 4**" output: **" L/R**": Stereo audio output via 3.5 mm iack
- 13 Connection for a separate earth

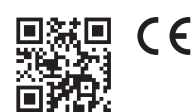

#### **6.2 Remote control**

The remote control is shipped with a battery insulation tab to preserve the battery life and prevent discharging during shipment. The tab must be removed before first use.

- A Power button
- B .**Output1**" to .**Output4**": **1/2/3/4**: For selecting the 4 HDMI inputs of the respective output
- C "Output1" to "Output4": Left/right button: For switching through the HDMI inputs 1 to 4 of the respective output
- D "Output1" to "Output4": **, SD**": For switching between the "downscale" or "bypass" mode of the respective output

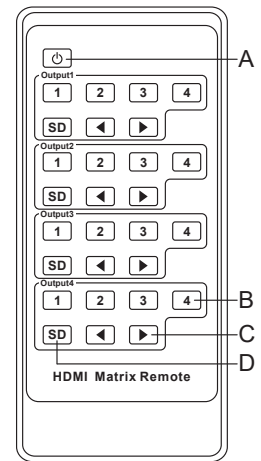

### **7 Positioning/mounting, connection and first use**

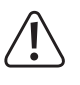

Follow the safety instructions and the other information in this operation manual. Also observe the safety instructions of all the devices that you connect to the product.

### **7.1 Positioning/mounting**

- Place the HDMI switch on a flat, level surface.
- You can secure the HDMI switch with the two mounting brackets included with the product. For example, you can mount it on a wall or upside down.

#### **7.2 Connection diagram**

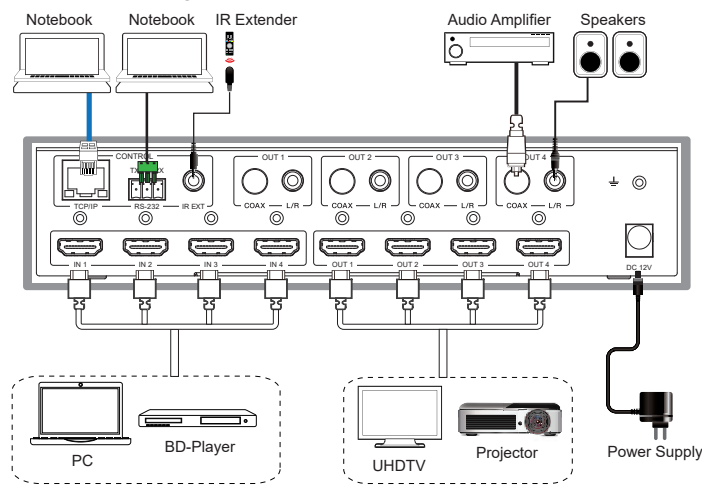

#### **7.3 Connection and first use**

- First, switch off all devices (signal sources and display devices) that you want to connect to the HDMI switch.
- Connect the output plug on the power adapter to the "**DC 12V**" input **(7)** on the HDMI switch and tighten the lock nut.
- Use an HDMI cable to connect the desired HDMI sources (e.g. PC, games console, Bluray/DVD player, etc.) to the "IN 1" to "IN 4" HDMI inputs (5).
- Now connect the desired HDMI display devices (e.g. monitor, HD TV, UHD TV, projector, etc.) to the "OUT 1" to "OUT 4" HDMI outputs (6) with an HDMI cable.
- If the HDMI display device does not have any speakers, you can also extract the audio signal separately and transfer it to another audio device via the two audio outputs (" OUT **1**" to " OUT 4"). Alternatively, you can simply loop through the signal.

If you want to use active loudspeakers, you can connect them directly to the respective audio output "L/R" (12) of the corresponding channel (" OUT 1" to " OUT 4").

If you want to connect an audio device (e.g. an amplifier) with a coaxial digital input, connect it to the "COAX" output (11) of the desired output ("OUT 1" to "OUT 4").

To loop through the audio signal, connect your audio device (e.g. your surround receiver with HDMI input and output), depending on the required application, either between an output from the HDMI switch and the display device or an input from the HDMI switch and the signal source.

- If you want to hide the HDMI switch, connect the additional IR cable to the "IR EXT" socket **(10)** on the switch. Position the sensor in such a way that you have a line of sight with the remote control.
- Finally, check all cables again to make sure they are connected properly.
- Plug the power adapter into a mains socket. The HDMI switch will start automatically and switch on when it is supplied with power.

# $\blacksquare$  Take the remote control and pull out the plastic strip.

# **8 Operation via the device and the remote control**

- When the HDMI switch is on, you can switch through the "IN 1" to "IN 4" HDMI inputs for the respective HDMI output via the corresponding button on the front of the device **(4)**. The corresponding green status LED indicates which HDMI input is currently active.
- You can also use the same function on the remote control via the two arrow keys for the respective channel.
- Alternatively, you can directly select the corresponding HDMI input on the remote control via the **1/2/3/4** buttons for the respective channel.

### **9 RS232 port**

### **9.1 Connection**

- The switch and the compatible devices connected to it can also be controlled via RS232.
- To do this, connect a serial cable to the serial interface **(9)** on the HDMI switch via the provided connection plug.
- Connect the 9-pin plug directly to your computer or use an RS232 USB adapter.
- Pin assignment:

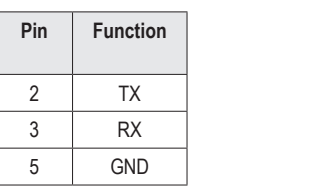

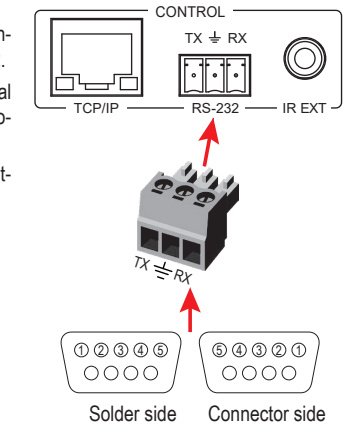

Set the following parameters for the RS232 interface: Baud rate: 115200 bit/s; data bits: 8; parity: No; stop bits: 1

### **10 Configuration and operation via the web interface**

The HDMI switch can be configured and also operated via the web interface. Some functions are only available via the web interface.

You can integrate the switch in your existing network or connect a computer directly via a network to the HDMI switch. In the second case, a fixed IP address must be assigned to the LAN connection on the PC.

#### **10.1 Integrating into an existing network**

- Use a 1-to-1 network cable to connect the "TCP/IP" connection (8) on the HDMI switch to a LAN port on your router or network switch.
- Switch on the HDMI switch and wait until the operating system has finished loading. If the switch is already switched on, disconnect it briefly from the power supply.
- Open the configuration page for your router and check in the network or DHCP overview which IP address has been assigned to the HDMI switch.

### **10.2 Direct connection between PC and HDMI switch**

- Use a 1-to-1 network cable to connect the **"TCP/IP**" connection (8) on the HDMI switch to a LAN port on your computer.
- Switch on the HDMI switch and your computer and wait until the operating system has finished loading.
- To assign a fixed IP address to the LAN connection, you must edit the properties of the respective interface. There are various ways to do this.
- The easiest way is to press the "Windows key  $+$  R key" combination to run a command. Alternatively, right-click the Windows icon and select "Run".
- **Enter the command "ncpa.cpl" and click OK.**
- A window will open showing all the network connections of your PC. Right click on the corresponding connection and select "Properties".
- Click ....(TCP/IPv4)<sup>"</sup> and then on ..Properties".

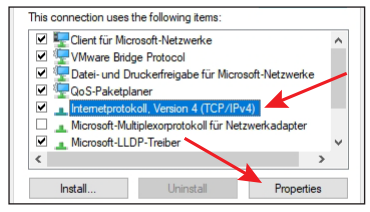

- Click the small empty circle (see upper arrow in the picture).
- **Enter the data as shown in the image.**
- The last block of the IP address is flexible and can be between 1 and 99 or 101 and 254. The other numbers must be entered exactly as in the image.
- Click OK to confirm

If there are any problems with the connection, briefly disconnect the HDMI switch from the power supply after you have assigned a fixed IP address to the LAN interface.

### **10.3 Registering with the web interface**

- Once connected, open your web browser.
- If you have connected your PC directly to the HDMI switch and assigned a fixed IP address to your LAN connection, enter "http://192.168.1.100/" (without quotation marks) in the address bar and confirm.

Internatoratologii Version 4 (TCD /IB-4) Dremartier

◯ Obtain an IP address automatically 。<br>D) Use the following IP address: TD address.

Use the following DNS server addresses **Preferred DNS cerver** Alternative DNC centers Validate settings upon exit

an get IP settings assigned automatically if your network supports<br>apability. Otherwise, you need to ask your network administrator<br>ie appropriate IP settings.

 $192 - 168 - 1 - 200$ 

 $255 - 255 - 255 = 0$ 

 $\overline{\phantom{a}}$  ok ┑  $C<sub>20</sub>$ 

Concord

Cuboot mode

Default gateway

If you have connected the switch to your network, enter the IP address assigned by your router to the HDMI switch.

- **Enter the password "admin" for the user "Admin" and confirm the login.**
- You should now see the main page of the web interface.

After logging on for the first time, we recommend that you change the password for the two users "**Admin**" and "**User**" (default password = **user**). The settings can be accessed on the **"Network**" page.

### **11 Cleaning and care**

#### **Important:**

- Never use aggressive detergents, rubbing alcohol or other chemical solutions, as these could damage the housing or even impair the functioning of the product.
- Do not immerse the product in water.
- 1. Disconnect the product from the power supply.
- 2. Clean the product with a dry, lint-free cloth.

### **12 Disposal**

#### **12.1 Product**

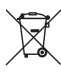

All electrical and electronic equipment placed on the European market must be labelled with this symbol. This symbol indicates that this device should be disposed of separately from unsorted municipal waste at the end of its service life.

All owners of waste equipment are obliged to dispose of waste equipment separately from unsorted municipal waste. Before handing the old device to a collection point, end users are required to separate old batteries which are not enclosed by the old device, as well as lamps which can be removed from the old device without any damage.

Distributors of electrical and electronic equipment are legally required to accept waste equipment free of charge. Conrad provides the following return options free of charge (more details on our website):

- At our Conrad stores
- At the collection points established by Conrad
- $\blacksquare$  At the collection points of public waste disposal agencies or at the collection systems set up by manufacturers and distributors in accordance with the German Electrical and Electronic Equipment Act.

The end user is responsible for deleting personal data on the old device before disposal. Please note that in countries outside Germany, other obligations may apply to the return and recycling of old devices.

#### **12.2 Batteries**

If a battery is inserted, remove it and dispose of it separately from the product. As the end user, you are required by law to return all used batteries (Battery Directive). They must not be placed in household waste.

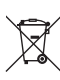

Batteries/rechargeable batteries containing hazardous substances are labelled with this symbol to indicate that disposal in household waste is forbidden. The abbreviations for heavy metals in batteries are: Cd=Cadmium, Hg=Mercury, Pb=Lead (marked on batteries, e.g., under the rubbish bin symbol shown to the left).

Used batteries can be returned to local collection points, our stores or battery retailers. You thus fulfil your statutory obligations and contribute to environmental protection.

Before disposal, the exposed contacts of batteries must be fully covered with a piece of adhesive tape to prevent short-circuits. Even if batteries are depleted, the remaining energy may present a hazard in the event of a short-circuit (bursting, severe heating, fire, explosion).

### **13 Technical data 13.1 Power supply**

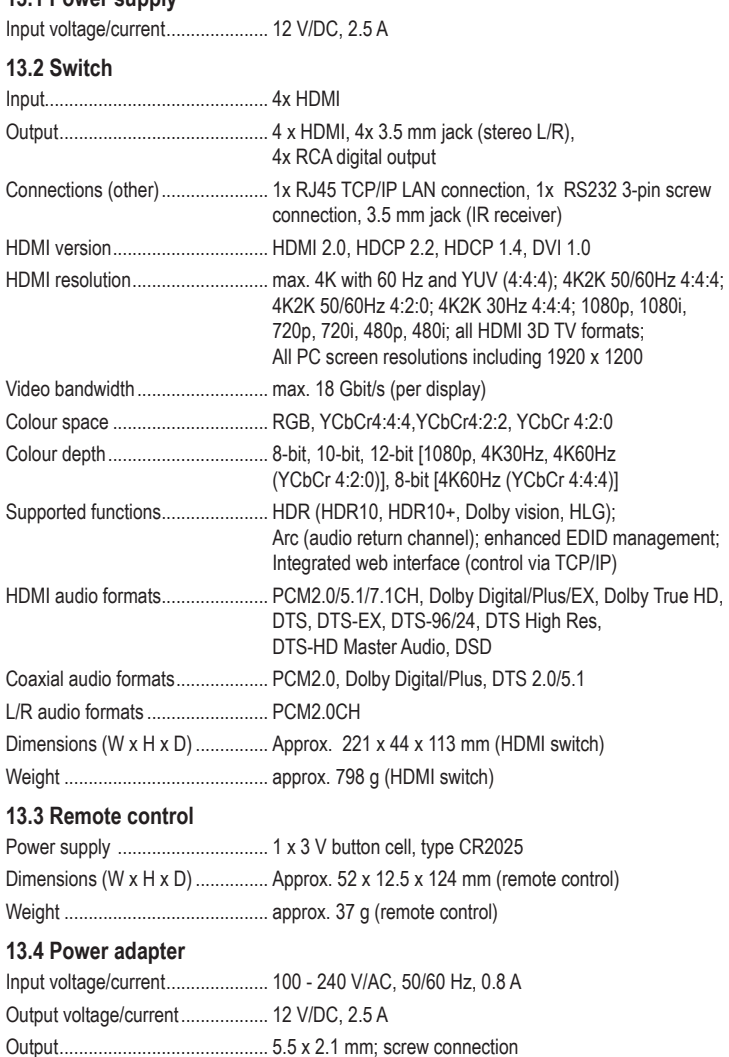

### **13.5 Ambient conditions**

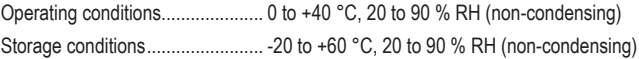

This is a publication by Conrad Electronic SE, Klaus-Conrad-Str. 1, D-92240 Hirschau (www.conrad.com). All rights including translation reserved. Reproduction by any method, e.g. photocopy, microfilming, or the capture in electronic data processing systems require the prior written approval by the editor. Reprinting, also in part, is prohibited. This publication represent the technical status at the time of printing. Convright 2022 by Conrad Electronic SE. The Contract of the state of the state of the state of the state of the state of the state of the state of the state of the state of the state of the state of the state of the state

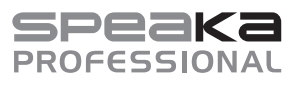

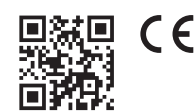

# Mode d'emploi

# **Switch matrice HDMI professionnel 4x4 ports**

N° de commande 2498159

### **1 Utilisation conforme**

Grâce à ce produit, vous avez la possibilité de diffuser le signal de quatre sources vidéo HDMI sur un à quatre écrans HDMI. Les résolutions jusqu'à 4K à 60 Hz sont prises en charge avec un taux de sous-échantillonnage des couleurs (YUV) de 4:4:4 et HDCP 2.2. Chaque sortie est également équipée d'une sortie coaxiale (numérique, RCA) et d'une sortie stéréo à deux canaux (analogique, jack 3,5 mm).

L'appareil peut être commandé soit à l'aide des touches situées à l'avant, soit à l'aide de la télécommande infrarouge fournie. En outre, le produit peut être relié à votre réseau existant et contrôlé via l'interface Web intégrée.

Le produit fonctionne grâce au bloc d'alimentation enfichable fourni.

L'appareil est destiné à un usage intérieur uniquement. Ne l'utilisez pas en plein air. Évitez dans tous les cas tout contact avec l'humidité.

Si vous utilisez le produit à des fins autres que celles décrites précédemment, vous risquez de l'endommager. Une utilisation inappropriée peut entraîner un court-circuit, un incendie, un choc électrique ou d'autres dangers.

Ce produit est conforme aux exigences des normes européennes et nationales en vigueur. Pour des raisons de sécurité et d'homologation, toute transformation et/ou modification du produit est interdite.

Lisez attentivement le mode d'emploi et conservez-le dans un endroit sûr. Transmettez toujours le mode d'emploi avec le produit, si vous le donnez à un tiers.

Tous les noms d'entreprises et appellations de produits contenus dans ce mode d'emploi sont des marques déposées de leurs propriétaires respectifs. Tous droits réservés.

HDMI est une marque déposée de HDMI Licensing L.L.C.

### **2 Contenu de l'emballage**

- Switch matrice HDMI
- Bloc d'alimentation
- Fiche de raccordement RS232
- **Matériel de montage**
- Télécommande avec pile bouton CR2025 **Mode d'emploi**

# Récepteur IR supplémentaire avec câble

### **3 Dernières informations sur le produit**

Téléchargez les modes d'emploi actualisés via le lien www.conrad.com/downloads ou scannez le Code QR illustré. Suivez les instructions figurant sur la page internet.

### **4 Symboles figurant dans ce document**

Les symboles suivants se trouvent sur le produit/l'appareil ou dans le texte :

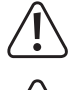

Le symbole vous avertit des dangers pouvant entraîner des blessures corporelles.

Le symbole signale une tension dangereuse qui peut entraîner des blessures causées par un choc électrique.

Le symbole signale la connexion à la terre.

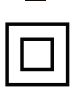

Le produit est construit conformément à la classe de protection II.

Le produit doit être utilisé exclusivement dans des espaces intérieurs fermés et secs. Il ne doit être mouillé ni entrer en contact avec l'humidité.

#### **5 Consignes de sécurité**

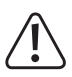

**Lisez attentivement le mode d'emploi dans son intégralité, en étant particulièrement attentif aux consignes de sécurité. Nous déclinons toute responsabilité en cas de dommages corporels ou matériels résultant du non-respect des consignes de sécurité et des informations relatives à la manipulation correcte contenues dans ce manuel. De tels cas entraînent l'annulation de la garantie.**

#### **5.1 Généralités**

- Ce produit n'est pas un jouet. Gardez-le hors de portée des enfants et des animaux domestiques.
- Ne pas laisser le matériel d'emballage sans surveillance. Cela pourrait constituer un jouet très dangereux pour les enfants.
- Si vous avez des questions qui ne sont pas abordées dans ce document, veuillez contacter notre service technique ou vous rapprocher d'un expert.
- Toute opération d'entretien, de réglage ou de réparation doit être effectuée par un spécialiste ou un atelier spécialisé.

#### **5.2 Manipulation**

 Manipulez le produit avec précaution. Les chocs, les coups ou les chutes, même de faible hauteur, peuvent endommager le produit.

#### **5.3 Cadre de fonctionnement**

- N'exposez pas le produit à des contraintes mécaniques.
- Gardez le produit à l'abri de températures extrêmes, de chocs violents, de gaz inflammables, de vapeurs et de solvants.
- Protégez le produit contre une humidité élevée et l'eau.
- Protégez le produit de la lumière directe du soleil.
- Évitez un fonctionnement à proximité immédiate de champs magnétiques ou électromagnétiques puissants, d'antennes de transmission ou de générateurs HF. Dans le cas contraire, le produit pourrait ne pas fonctionner correctement.

### **5.4 Piles/accumulateurs**

- Respecte la polarité lors de l'insertion des piles/batteries rechargeables.
- En cas de non-utilisation prolongée, retirez les piles/accumulateurs, pour éviter des dommages dus à une fuite. Vous perdrez ainsi la garantie ! En outre, ils peuvent provoquer des brûlures acides en cas de contact avec la peau. L'utilisation de gants protecteurs appropriés est par conséquent recommandée pour manipuler les piles / accumulateurs corrompus.
- Gardez les piles/accumulateurs hors de portée des enfants. Ne laissez pas traîner de piles/ batteries rechargeables, car des enfants ou des animaux pourraient les avaler. Consultez immédiatement un médecin en cas d'ingestion. Danger de mort !
- Les piles/accumulateurs doivent toujours être remplacés ou échangés au même moment. Le mélange de piles/batteries rechargeables anciennes et de nouvelles piles/batteries rechargeables dans l'appareil peut entraîner des fuites et endommager l'appareil.
- Les piles/accumulateurs ne doivent pas être démontés, court-circuités ou jetés au feu. Ne rechargez jamais des piles non rechargeables. Cela entraînerait un risque d'explosion !

#### **5.5 Bloc d'alimentation**

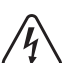

Ne modifiez ni ne réparez aucun composant de l'alimentation électrique, y compris la fiche secteur, le cordon d'alimentation et les blocs d'alimentation. N'utilisez pas de composants endommagés. Danger de mort par électrocution !

- Connectez le produit à une prise facilement accessible à tout moment.
- Utilisez uniquement le bloc d'alimentation électrique fournie pour l'alimentation électrique.
- La source d'alimentation du bloc d'alimentation doit exclusivement être une prise domestique connectée au réseau d'alimentation public. Avant de brancher le bloc d'alimentation, vérifiez si la tension indiquée correspond à celle de votre fournisseur d'électricité.
- Le bloc d'alimentation ne doit pas être branché ou débranché avec des mains humides.
- **Pour des raisons de sécurité, veuillez débrancher le bloc d'alimentation de l'alimentation** électrique en cas d'orage.
- Si le bloc d'alimentation enfichable est endommagé, ne touchez pas le bloc d'alimentation, car cela peut provoquer un choc électrique mortel ! Procédez comme suit :
	- Coupez d'abord l'alimentation de la prise de courant sur laquelle le bloc d'alimentation est branché (déconnectez le coupe-circuit automatique ou retirez le fusible, puis arrêtez le disjoncteur différentiel de sorte que la prise de courant soit déconnectée sur tous les pôles).
	- Débranchez le bloc d'alimentation de la prise électrique.
- Utilisez un nouveau bloc d'alimentation du même type. N'utilisez plus le bloc d'alimentation endommagé.
- Assurez-vous que le câble ne soit pas endommagé par des pincements, pliages et arêtes vives.
- **Placez toujours les câbles de façon à éviter que des personnes ne trébuchent ou ne s'em**mêlent dessus. Le non-respect de cette consigne peut entraîner un risque de brûlure.

### **6 Éléments de fonctionnement**

### **6.1 Switch matrice HDMI**

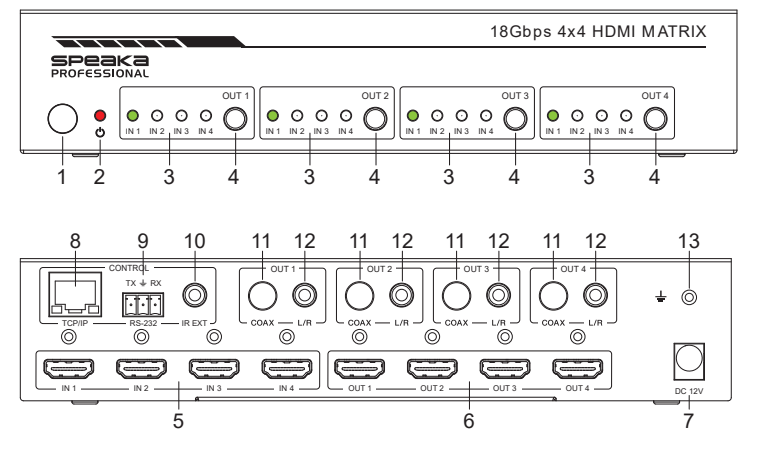

- 1 Récepteur infrarouge pour télécommande
- 2 DEL « Power »
- 3 Sortie « **OUT 1** » à « **OUT 4** » : « **IN 1** » - « **IN 4** » : LED d'état des entrées HDMI « **IN 1** » à « **IN 4** »
- 4 Sortie « **OUT 1** » à « **OUT 4** » : Bouton pour choisir l'entrée HDMI
- 5 Entrées HDMI « **IN 1** » à « **IN 4** »
- 6 Sorties HDMI « **OUT 1** » à « **OUT 4** »
- 7 « **DC 12 V** » **:** Connexion pour bloc
- d'alimentation 8 « **TCP/IP** » : Connexion LAN, pour une

#### **6.2 Télécommande**

Lors de la livraison, il y a une bande isolante dans la télécommande pour s'assurer que la batterie déjà insérée ne se décharge pas pendant l'expédition et que sa durée de vie n'est pas affectée. Cette bande doit être retirée avant la première utilisation.

RCA

3,5 mm

séparée

- A Touche marche/arrêt
- B « **Output1** » à « **Output4** » : **1/2/3/4** : pour sélectionner les 4 entrées HDMI de la sortie correspondante
- C « **Output1** » à « **Output4** » : Touche gauche/droite : permet de commuter les entrées HDMI 1 à 4 de la sortie correspondante
- D « **Output1** » à « **Output4** » : « **SD** » : permet de basculer entre le mode « Downscale ou Bypass » de la sortie correspondante

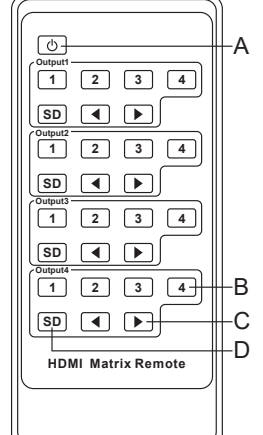

utilisation via l'interface Web 9 « **RS-232** » : interface série

12 Sortie « **OUT 1** » à « **OUT 4** » : « **L/R** » : Sortie audio stéréo via jack

13 Connexion pour une mise à la terre

10 « **IR EXT** » : Connexion pour le récepteur IR alternatif pour la télécommande 11 Sortie « **OUT 1** » à « **OUT 4** » : « **COAX** » : sortie audio numérique via

#### **7 Installation/montage, raccordement et mise en service**

Les consignes de sécurité et toutes les autres informations de ce mode d'emploi doivent être respectées impérativement. Respectez également les consignes de sécurité de tous les appareils que vous connectez au produit.

#### **7.1 Installation/Montage**

- **Placez le switch HDMI sur une surface plane.**
- Vous pouvez fixer le switch HDMI à l'aide des deux équerres de montage fournies. Il est ainsi possible de le monter par exemple sur un mur ou la tête en bas.

#### **7.2 Schéma de raccordement**

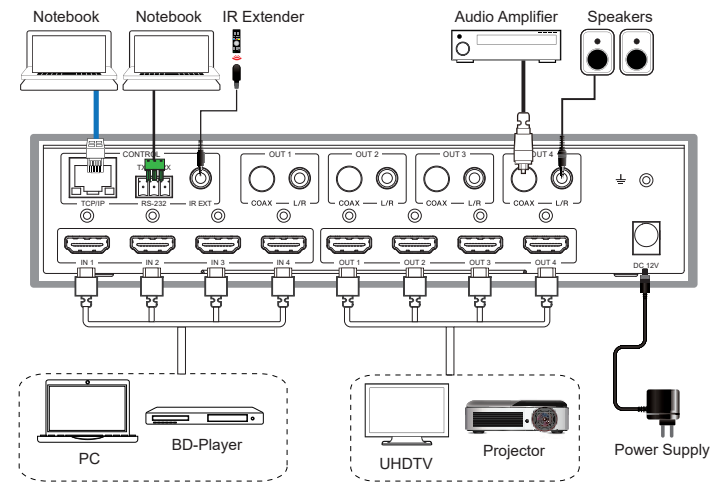

#### **7.3 Raccordement et mise en fonctionnement**

- Éteignez tout d'abord tous les appareils (sources de signal et appareils d'affichage) à raccorder au switch HDMI.
- Branchez d'abord le connecteur de sortie du bloc d'alimentation à l'entrée « **DC 12 V** » **(7)** du switch HDMI et serrez l'écrou de blocage.
- Reliez les sources HDMI souhaitées (par ex. PC, console de jeux, lecteur Blu-ray/DVD, etc.) aux entrées HDMI « **IN 1** » à « **IN 4** » **(5)** à l'aide d'un câble HDMI.
- Connectez maintenant également les appareils d'affichage HDMI (par ex. moniteur, TV HD, TV UHD, vidéoprojecteur, etc.) aux sorties HDMI « **OUT 1** » jusqu'à « **OUT 4** » **(6)** à l'aide d'un câble HDMI.
- Si l'appareil d'affichage HDMI ne dispose pas de haut-parleurs, vous pouvez également extraire le signal audio séparément et le transmettre à un autre appareil audio via les deux sorties audio (« **OUT 1** » à « **OUT 4** »). Vous pouvez également simplement faire passer le signal.

Si vous souhaitez par exemple utiliser des haut-parleurs actifs, vous pouvez les brancher directement sur la sortie audio correspondante « **L/R** » **(12)** du canal correspondant (« **OUT 1** » à « **OUT 4** »).

Si vous souhaitez brancher un appareil audio (par ex. un amplificateur) à une entrée numérique coaxiale, reliez-le à la sortie « **COAX** » **(11)** de la sortie souhaitée (« **OUT 1** » à « **OUT 4** »).

Pour faire passer le signal audio, connectez votre appareil audio (par ex. votre récepteur surround avec entrée et sortie HDMI), selon l'utilisation, soit entre une sortie du switch HDMI et l'appareil d'affichage, soit une entrée du switch HDMI et la source du signal.

- Si vous souhaitez installer le switch HDMI de manière cachée, connectez le câble IR supplémentaire à la prise « **IR EXT** » **(10)** du switch. Placez le capteur de manière à ce que vous ayez un contact visuel avec la télécommande.
- Enfin, contrôlez à nouveau tous les câbles pour vous assurer qu'ils sont correctement branchés.
- Branchez le bloc d'alimentation fourni sur une prise de courant. Le switch HDMI démarre automatiquement et s'allume une fois l'alimentation électrique activée.
- Prenez la télécommande et retirez la bande en plastique.

# **8 Utilisation de l'appareil et de la télécommande**

■ Lorsque le switch HDMI est en marche, vous pouvez désormais utiliser la touche correspondante située à l'avant de l'appareil **(4)** pour activer les entrées HMDI « **IN 1** » à « **IN 4** » pour la sortie HDMI correspondante.

La LED d'état verte correspondante indique quelle entrée HMDI est actuellement active.

- Vous pouvez également utiliser la même fonction sur la télécommande, à l'aide des deux touches fléchées du canal correspondant.
- Vous pouvez également sélectionner directement l'entrée HDMI correspondante sur la télécommande à l'aide des touches **1/2/3/4** de chaque canal.

#### **9 Interface RS232**

#### **9.1 Raccordement**

- Le switch et les appareils compatibles qui y sont connectés peuvent également être commandés via l'interface RS232.
- **Pour ce faire, connectez un câble série avec** le connecteur fourni sur l'interface série **(9)** du switch HDMI.
- La fiche mâle à 9 broches se connecte directement à votre ordinateur ou utilisez un adaptateur USB RS232

**Affectation des broches** 

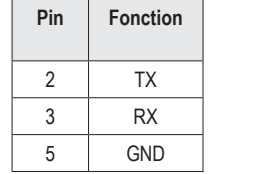

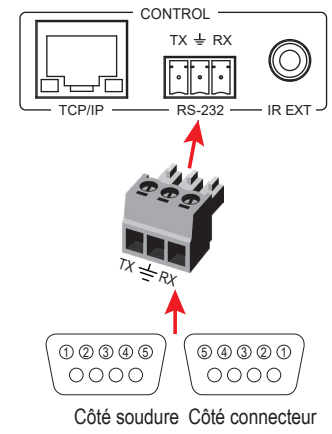

■ Pour l'interface RS232, définissez les paramètres suivants : Débit en bauds : 115200 bits/s ; bits de données : 8 ; parité : Non ; embouts d'arrêt : 1

#### **10 Configuration et utilisation via l'interface Web**

Le switch HDMI peut être configuré et utilisé via l'interface Web. Certaines fonctions sont disponibles uniquement via l'interface Web.

Vous pouvez intégrer le switch à votre réseau existant ou connecter un ordinateur directement au switch HDMI via le réseau. Dans le deuxième cas, une adresse IP fixe doit être attribuée à la connexion LAN de l'ordinateur.

#### **10.1 Intégration dans un réseau existant**

- Branchez le connecteur « **TCP/IP** » (8) du switch HDMI à un port LAN de votre routeur ou de votre switch réseau à l'aide d'un câble réseau câblé 1-1.
- Allumez le switch HDMI et attendez que le système d'exploitation soit complètement chargé. Si le switch est allumé, débranchez-le brièvement de l'alimentation électrique.
- Ouvrez la page de configuration de votre routeur et vérifiez dans l'aperçu du réseau ou DHCP quelle adresse IP a été attribuée au switch HDMI.

#### **10.2 Connexion directe entre le PC et le switch HDMI**

- Connectez le port « **TCP/IP** » (8) du switch HDMI directement au port LAN de votre ordinateur à l'aide d'un câble réseau connecté 1 à 1.
- Allumez ensuite le switch HDMI et l'ordinateur et attendez que le système d'exploitation soit entièrement chargé.
- Pour attribuer une adresse IP fixe à la connexion LAN, vous devez modifier les propriétés de l'interface correspondante. Il existe plusieurs façons de le faire.
- Le plus simple est d'appuyer sur la combinaison de touches « touche Windows + R » pour exécuter une commande. Vous pouvez également cliquer avec le bouton droit de la souris sur l'icône Windows et sélectionner le point « exécuter ».
- Saisissez la commande « **ncpa.cpl** » et cliquez sur OK.
- Une fenêtre s'ouvre pour vous permettre de voir toutes les connexions réseau de votre PC. Faites ici un clic droit de souris sur la connexion correspondante et sélectionnez l'option « Propriétés ».
- Cliquez ici sur le point sélectionné « **... (TCP/IPv4)** », puis sur « Propriétés ».

apparaissent sur l'image.

**Validez ensuite avec OK.** 

IP fixe à l'interface LAN.

exactement comme dans l'image.

En cas de problème de connexion, débranchez à nouveau brièvement le switch HDMI de l'alimentation électrique après avoir attribué une adresse

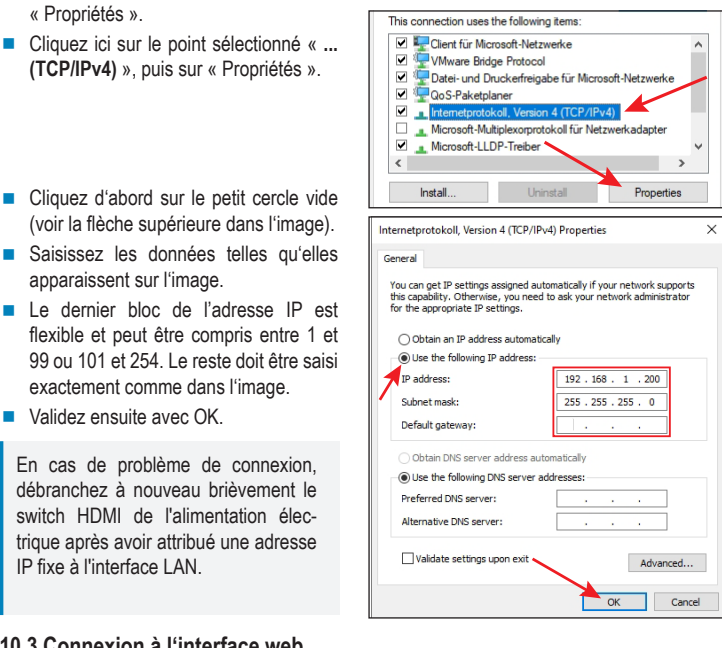

- **10.3 Connexion à l'interface web**
- Une fois la connexion établie, ouvrez votre navigateur web.
- Si vous avez connecté votre PC directement au switch HDMI et que vous avez attribué une adresse IP fixe à votre connexion LAN, tapez dans la barre d'adresse « **http://192.168.1.100/** » (sans les guillemets) et confirmez.

Si vous avez connecté le switch à votre réseau, saisissez l'adresse IP dans la barre d'adresse que votre routeur a attribuée au switch HDMI.

- Pour l'utilisateur « **Admin** », saisissez le mot de passe « **admin** » et confirmez la connexion.
- Vous devriez maintenant voir la page principale de l'interface web.

Nous vous recommandons de modifier le mot de passe pour les deux utilisateurs « **Admin** » et « **User** » (mot de passe par défaut =**user**) après la première connexion. Vous trouverez le réglage sur la page « **Network** ».

### **11 Nettoyage et entretien**

#### **Important :**

- N'utilisez en aucun cas des produits de nettoyage abrasifs, de l'alcool ou d'autres produits chimiques pour le nettoyage : cela risquerait d'endommager le boîtier, voire de provoquer des dysfonctionnements.
- Le produit ne doit en aucun cas être plongé dans l'eau.
- 1. Débranchez le produit.
- 2. Nettoyez le produit avec un chiffon sec et non fibreux.

### **12 Élimination**

#### **12.1 Produit**

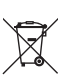

Tous les équipements électriques et électroniques mis sur le marché européen doivent être marqués de ce symbole. Ce symbole indique que cet appareil doit être éliminé séparément des déchets municipaux non triés à la fin de son cycle de vie.

Tout détenteur d'appareils usagés est tenu de les remettre à un service de collecte séparé des déchets municipaux non triés. Les utilisateurs finaux sont tenus de séparer, sans toutefois les détruire, les piles et accumulateurs usagés qui ne sont pas intégrés dans l'appareil usagé, ainsi que les lampes qui peuvent être enlevées de l'appareil usagé sans être détruites, avant de le remettre à un point de collecte.

Les distributeurs d'équipements électriques et électroniques sont légalement tenus de reprendre gratuitement les appareils usagés. Conrad met à votre disposition gratuitement les possibilités de reprise de produit suivantes (pour plus d'informations, rendez-vous sur notre site internet) :

- à nos filiales Conrad
- dans les centres de collecte créés par Conrad
- dans les points de collecte des organismes de droit public chargés de l'élimination des déchets ou auprès des systèmes de reprise mis en place par les fabricants et les distributeurs au sens de la loi sur les équipements électriques et électroniques (ElektroG)

L'utilisateur final est responsable de l'effacement des données personnelles sur l'équipement usagé à mettre au rebut.

Veuillez noter que dans tout pays autre que l'Allemagne, d'autres obligations sont susceptibles de s'appliquer pour la reprise et le recyclage des déchets.

#### **12.2 Piles/accumulateurs**

Retirez les éventuelles piles/batteries insérées et éliminez-les séparément du produit. Le consommateur final est légalement tenu (ordonnance relative à l'élimination des piles usagées) de rapporter toutes les piles/accumulateurs ; il est interdit de les jeter dans les ordures ménagères.

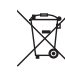

Les piles/accumulateurs qui contiennent des substances toxiques sont caractérisées par les symboles ci-contre qui indiquent l'interdiction de les jeter dans les ordures ménagères. Les désignations pour le métal lourd prépondérant sont : Cd = cadmium, Hg = mercure, Pb = plomb (la désignation se trouve sur les piles/accumulateurs, par ex. sous le symbole de la poubelle illustré à gauche).

Vous pouvez rapporter gratuitement vos piles/accumulateurs usagé(e)s aux centres de récupération de votre commune, à nos succursales ou à tous les points de vente de piles/accumulateurs. Vous respectez ainsi les ordonnances légales et contribuez à la protection de l'environnement.

Avant la mise au rebut, recouvrez complètement les contacts exposés des piles/accumulateurs avec un morceau de ruban adhésif pour éviter les courts-circuits. Même si les piles/accumulateurs sont vides, l'énergie résiduelle qu'elles contiennent peut être dangereuse en cas de court-circuit (éclatement, surchauffe, incendie, explosion).

#### **13 Caractéristiques techniques**

#### **13.1 Alimentation électrique**

Tension/courant d'entrée .............. 12 V/CC, 2,5 A

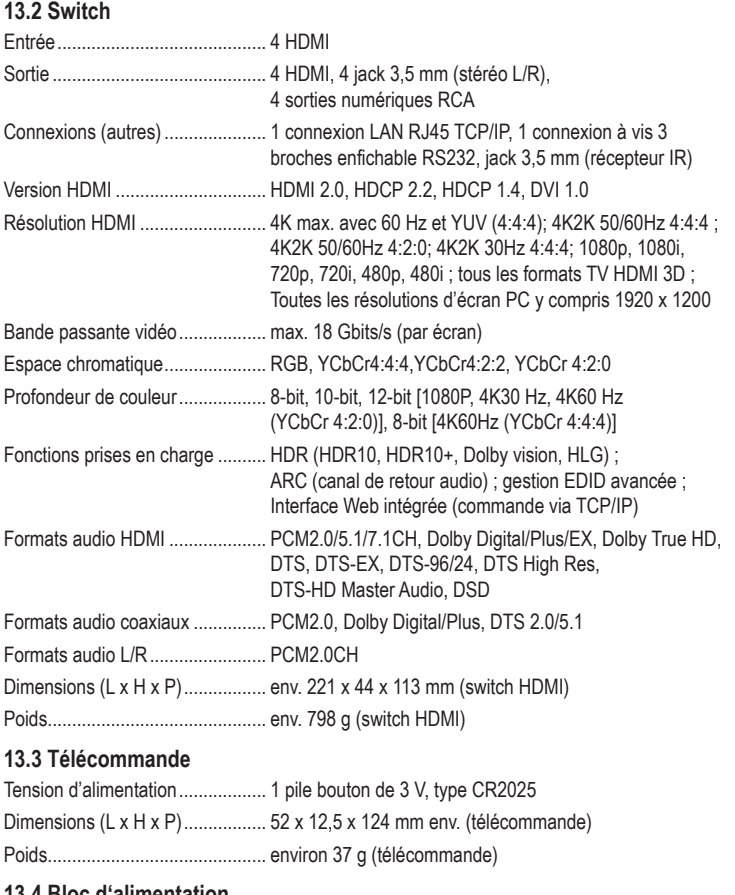

#### **13.4 Bloc d'alimentation**

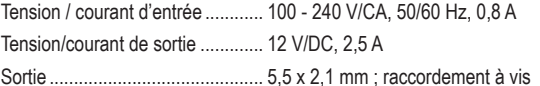

#### **13.5 Conditions environnementales**

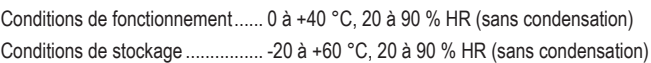

Ceci est une publication de Conrad Electronic SE, Klaus-Conrad-Str. 1, D-92240 Hirschau (www.conrad.com). Tous droits réservés, y compris de traduction. Toute reproduction, quelle qu'elle soit (p. ex. photocopie, microfilm, saisie dans des installations de traitement de données) nécessite une autorisation écrite de l'éditeur. Il est interdit de le réimprimer, même par extraits. Cette publication correspond au niveau technique du moment de la mise sous press Copyright 2022 by Conrad Electronic SE \*2498159\_V2\_0423\_02\_m\_RR\_dh\_fr

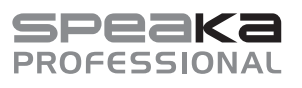

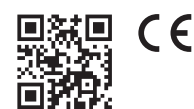

# Gebruiksaanwijzing

# **Professionele 4x4-poorts HDMI-matrixschakelaar**

Bestelnr. 2498159

# **1 Bedoeld gebruik**

Met dit product heeft u de mogelijkheid om het signaal van maximaal vier HDMI-videobronnen op één of vier HDMI-schermen weer te geven. Daarbij worden resoluties tot 4K bij 60 Hz met een kleuronderbemonsteringssnelheid (YUV) van 4:4:4 en HDCP 2.2 ondersteund. Elke uitgang is ook uitgerust met een coaxiale uitgang (digitaal, RCA) en een stereo-uitgang met twee kanalen (analoog, 3,5 mm jack).

Het apparaat kan worden bediend via de knoppen aan de voorzijde of comfortabel via de meegeleverde infrarood-afstandsbediening. Daarnaast kan het product worden aangesloten op uw bestaande netwerk en worden aangestuurd via de geïntegreerde webinterface.

Het product wordt via de meegeleverde netadapter van spanning voorzien.

Het apparaat is uitsluitend bedoeld voor gebruik binnenshuis. Gebruik het dus niet in de openlucht. Het contact met vocht moet in ieder geval worden voorkomen.

Als het product voor andere doeleinden wordt gebruikt dan de hiervoor beschreven doeleinden, kan het product worden beschadigd. Onjuist gebruik kan leiden tot kortsluiting, brand, elektrische schok of andere gevaren.

Het product voldoet aan alle wettelijke, nationale en Europese normen. In verband met veiligheid en normering zijn geen aanpassingen en/of wijzigingen aan dit product toegestaan.

Lees de gebruiksaanwijzing zorgvuldig door en bewaar deze goed. Geef het product uitsluitend samen met de gebruiksaanwijzing door aan derden.

Alle vermelde bedrijfs- en productnamen zijn handelsmerken van de respectievelijke eigenaren. Alle rechten voorbehouden.

HDMI is een geregistreerd merk van HDMI Licensing L.L.C.

### **2 Omvang van de levering**

- **HDMI Matrix Switch**
- **Lichtnetadapter**
- Afstandsbediening incl. CR2025
- Montagemateriaal

**Aansluitstekker RS232** 

- Gebruiksaanwijzing
- **Extra IR-ontvanger met kabel**

### **3 Nieuwste productinformatie**

Download de meest recente gebruiksaanwijzing via onderstaande link www.conrad.com/downloads of scan de afgebeelde QR-code. Volg de aanwijzingen op de website op.

# **4 Symbolen in dit document**

De volgende symbolen zijn te vinden op het product/apparaat of in de tekst:

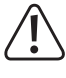

Het symbool waarschuwt voor gevaren die tot persoonlijk letsel kunnen leiden.

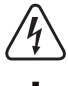

Het symbool waarschuwt voor gevaarlijke spanning, die tot letsel als gevolg van een elektrische schok kan leiden.

Het symbool duidt op de aarding.

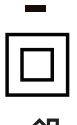

Het product is gebouwd naar veiligheidsklasse II.

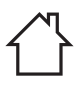

Het product is uitsluitend geschikt voor toepassing en gebruik in droge ruimtes binnenshuis. Het mag niet vochtig of nat worden.

# **5 Veiligheidsinstructies**

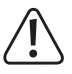

**Lees de gebruiksaanwijzing zorgvuldig door en let vooral op de veiligheidsinstructies. Als u de veiligheidsinstructies en informatie voor correct gebruik in deze handleiding niet in acht neemt, dan aanvaarden wij geen aansprakelijkheid voor letsel of materiële schade. Bovendien vervalt in dergelijke gevallen de aansprakelijkheid/garantie.**

#### **5.1 Algemeen**

- Het product is geen speelgoed. Houd het buiten bereik van kinderen en huisdieren.
- Laat het verpakkingsmateriaal niet zomaar rondslingeren. Dit kan gevaarlijk materiaal worden voor spelende kinderen.
- Als u vragen hebt die niet met dit document kunnen worden beantwoord, neem dan contact op met onze technische klantenservice of een andere vakman.
- Laat onderhoud, aanpassingen en reparaties alleen uitvoeren door een specialist of in een servicecentrum

### **5.2 Gebruik**

Behandel het product met zorg. Schokken, stoten of vallen van kleine hoogte kunnen het product beschadigen.

#### **5.3 Werkomgeving**

- Stel het product niet bloot aan welke mechanische belasting dan ook.
- Bescherm het product tegen extreme temperaturen, sterke schokken, ontvlambare gassen, dampen en oplosmiddelen.
- Bescherm het product tegen hoge vochtigheid en nattigheid.
- Bescherm het product tegen direct zonlicht.
- Vermijd een gebruik van het apparaat in de onmiddellijke buurt van sterke magnetische of elektromagnetische velden, zendantennes of HF-generatoren. Anders bestaat de mogelijkheid dat het product niet naar behoren functioneert.

### **5.4 Batterijen/accu's**

- Let op de juiste polariteit bij het plaatsen van de batterijen/accu's.
- Verwijder de batterijen/accu's als u het langere tijd niet gebruikt, om beschadiging door lekkage te voorkomen. De waarborg/garantie komen dan te vervallen! Bovendien kunnen ze zure brandwonden veroorzaken als ze in contact komen met de huid. Gebruik daarom veiligheidshandschoenen bij de omgang met beschadigde batterijen/accu's.
- Bewaar batterijen/accu's buiten het bereik van kinderen. Laat batterijen/accu's niet rondslingeren omdat deze door kinderen en/of huisdieren ingeslikt kunnen worden. Raadpleeg onmiddellijk een arts als er een batterij is ingeslikt. Dit is levensgevaarlijk!
- Batterijen/accu's moeten altijd tegelijkertijd worden geplaatst of vervangen. Het door elkaar gebruiken van oude en nieuwe batterijen/accu's in het apparaat kan leiden tot het uitvallen van de batterijen/accu's en beschadiging van het apparaat.
- Batterijen/accu's mogen niet uit elkaar worden gehaald, worden kortgesloten of worden verbrand. Probeer nooit niet-oplaadbare batterijen op te laden. Er bestaat explosiegevaar!

#### **5.5 Lichtnetadapter**

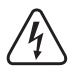

Verander of repareer geen componenten van de stroomvoorziening, inclusief netstekker, netsnoer en netvoeding. Gebruik geen beschadigde componenten. Levensgevaar door een elektrische schok!

- Sluit het product aan op een stopcontact dat altijd eenvoudig toegankelijk is.
- Gebruik voor de voeding uitsluitend de meegeleverde netadapter.
- Als spanningsbron voor de netadapter mag alleen een standaard stopcontact worden gebruikt dat is aangesloten op het openbare elektriciteitsnet. Controleer voor het aansluiten van de netadapter op het stopcontact of de op de netadapter aangegeven spanning overeenkomt met de spanning van uw stroomleverancier.
- De netadapter mag niet met natte handen worden aangesloten of losgekoppeld.
- Koppel de netadapter om veiligheidsredenen altijd los van de voeding tijdens onweer.
- Als de netadapter is beschadigd, raak de netadapter dan niet aan, omdat dit kan leiden tot een dodelijke elektrische schok! Ga als volgt te werk:
	- Schakel eerst de netspanning van het stopcontact uit waarop de netvoedingsadapter is aangesloten (door de bijbehorende hoofdzekering uit te schakelen of eruit te draaien en/of de aangesloten FI-aardlekschakelaar uit te schakelen, zodat het stopcontact van alle polen van de netspanning ontkoppeld is).
	- Trek de netvoedingadapter uit het stopcontact.
	- Gebruik een nieuwe netadapter van hetzelfde type. Gebruik de beschadigde netadapter niet meer.
- Zorg ervoor dat het elektrische snoer niet geplet, geknikt of door scherpe kanten beschadigd kan worden.
- Plaats kabels altijd zo dat niemand erover kan struikelen of erin verstrikt kan raken. Bij het niet naleven bestaat letselgevaar.

### **6 Bedieningselementen**

# **6.1 HDMI-matrixschakelaar**

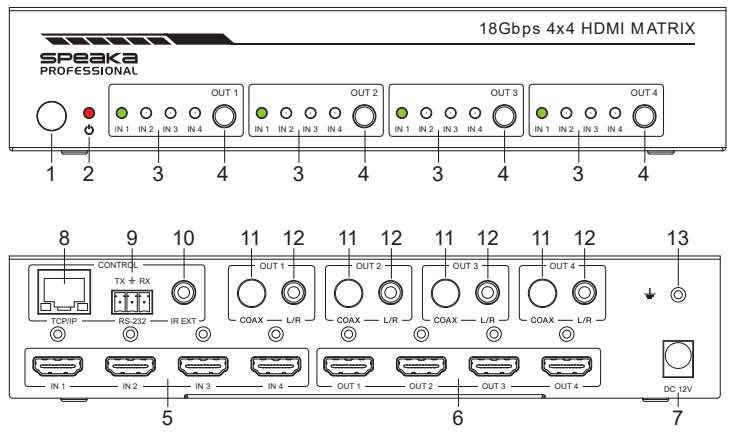

- 1 Infraroodontvanger voor afstandsbediening
- 2 Power-led
- 3 Uitgang "**OUT 1**" tot "**OUT 4**": "**IN 1**" - "**IN 4**": Status-led's van de HDMI-ingangen "**IN 1**" tot "**IN 4**"
- 4 Uitgang "**OUT 1**" tot "**OUT 4**": Toets voor selecteren van de gewenste HDMI-ingang
- 5 HDMI-ingangen "**IN 1**" tot "**IN 4**"
- 6 HDMI-uitgangen "**OUT 1**" tot "**OUT 4**"
- 7 "**DC 12V**"**:** Aansluiting voor de netadapter 13 Aansluiting voor een aparte aarde

### **6.2 Afstandsbediening**

Bij levering bevindt zich een isolerende strip in de afstandsbediening, die ervoor zorgt dat de reeds geplaatste batterij tijdens het transport niet wordt ontladen en de gebruiksduur niet wordt beïnvloed. Deze isolerende strip moet voorafgaand aan het eerste gebruik worden verwijderd.

- A Aan/uit-knop
- B "**Output1**" tot"**Output4**": **1/2/3/4**: om de 4 HDMI-ingangen van de respectieve
- uitgang te selecteren C "**Output1**" tot"**Output4**":
- Toets links/rechts: voor het doorschakelen van de HD-MI-ingangen 1 tot 4 van de respectievelijke uitgang D "**Output1**" tot"**Output4**":
- "**SD**": schakelen tussen de "downscale- of bypass-modus van de respectievelijke uitgang

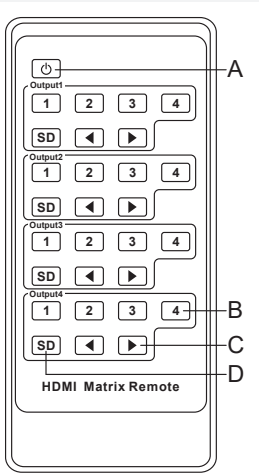

8 "**TCP/IP**": LAN-aansluiting, voor de bediening via de webinterface 9 "**RS-232**": seriële interface

11 Uitgang "**OUT 1**" tot "**OUT 4**":

12 Uitgang "**OUT 1**" tot "**OUT 4**":

(RCA)

jack

10 "**IR EXT**": Aansluiting voor de alternatieve IR-ontvanger voor de afstandsbediening

"**COAX**": digitale audio-uitgang via Cinch

"**L/R**": Stereo-audio-uitgang via 3,5 mm

# **7 Plaatsen/monteren, aansluiting en ingebruikname**

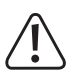

Volg de veiligheidsaanwijzingen en alle andere informatie op die in deze gebruiksaanwijzing staat! Neem ook de veiligheidsinstructies in acht voor alle apparaten die u op het product aansluit.

### **7.1 Plaatsen/monteren**

- Plaats de HDMI-schakelaar op een horizontaal, vlak oppervlak.
- U kunt de HDMI-schakelaar bevestigen met de twee meegeleverde montagebeugels. Hij kan bijvoorbeeld ook aan de muur of ondersteboven worden gemonteerd.

### **7.2 Aansluitschema**

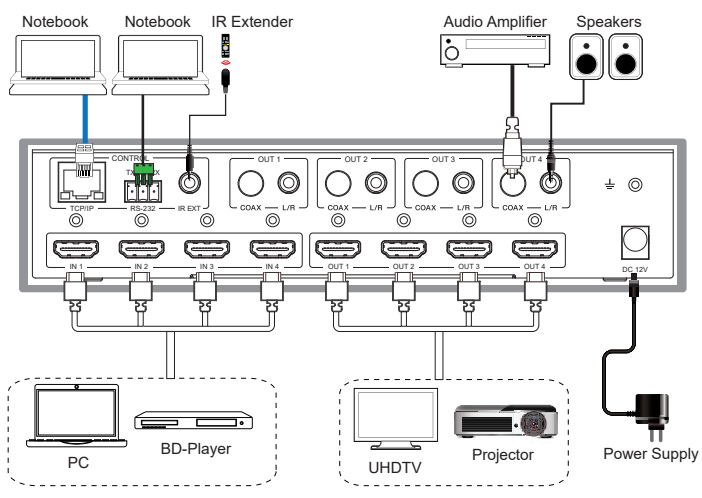

#### **7.3 Aansluiting en ingebruikname**

- Schakel eerst alle apparaten (signaalbronnen en weergaveapparaten) uit die op de HD-MI-schakelaar moeten worden aangesloten.
- Sluit eerst de uitgangsstekker van de netvoedingadapter aan op de ingang "**DC 12V**" **(7)** van de HDMI-schakelaar en draai de borgmoer vast.
- Sluit de gewenste HDMI-bronnen (bijv. computer, gameconsole, Blu-ray-/DVD-speler, etc.) aan op de HDMI-ingangen "**IN 1**" tot "**IN 4**" **(5)**.
- Sluit nu met een HDMI-kabel ook de gewenste HDMI-weergaveapparaten (bijv. monitor, HD-TV, UHD-TV, beamer, etc.) aan op de HDMI-uitgangen "**OUT 1**" tot "**OUT 4**" **(6)**.
- Als het HDMI-weergaveapparaat geen luidsprekers heeft, kunt u het audiosignaal ook afzonderlijk opnemen en de beide audio-uitgangen gebruiken ("**OUT 1**" tot "**OUT 4**") naar een ander audioapparaat. Als alternatief kunt u ook gewoon het signaal doorlussen.

Als u bijvoorbeeld actieve luidsprekers wilt gebruiken, kunt u deze rechtstreeks op de betreffende audio-uitgang " **L/R**" **(12)** van het corresponderende kanaal (" **OUT 1** " tot " **OUT 4**") aansluiten.

Als u een audioapparaat (bijvoorbeeld een versterker) met coaxiale digitale ingang wilt aansluiten, sluit u deze aan op de uitgang "**COAX**" **(11)** van de gewenste uitgang ("**OUT 1**" tot "**OUT 4**").

Om het audiosignaal door te lussen, sluit u uw audio-apparaat (bijvoorbeeld uw surround-receiver met HDMI-ingang en -uitgang) aan tussen een uitgang van de HDMI-schakelaar en het weergaveapparaat of een ingang van de HDMI-schakelaar en de signaalbron.

- Als u de HDMI-schakelaar verborgen wilt installeren, sluit u de extra IR-kabel aan op de bus "**IR EXT**" **(10)** op de schakelaar. Plaats de sensor zo dat u een zichtlijn met de afstandsbediening heeft.
- Controleer tot slot alle kabels nogmaals om er zeker van te zijn dat ze goed zijn aangesloten.
- Sluit de netadapter aan op een stopcontact. De HDMI-schakelaar start automatisch en wordt ingeschakeld na het aansluiten van de voeding.
- Pak de afstandsbediening en trek de plastic strip eruit.

### **8 Bediening op het apparaat en via de afstandsbediening**

Als de HDMI-schakelaar loopt, kunt u vervolgens met de bijbehorende toets aan de voorkant van het apparaat **(4)** de HDMI-ingangen " **IN 1**" tot " **IN 4**" selecteren voor de respectieve HDMI-uitgang.

De bijbehorende groene status-led geeft aan welke HMDI-ingang momenteel actief is.

- U kunt dezelfde functie ook op de afstandsbediening gebruiken met de twee pijltoetsen van het betreffende kanaal.
- Als alternatief kunt u met de toetsen van de afstandsbediening **1/2/3/4** van het respectievelijke kanaal direct de corresponderende HDMI-ingang selecteren.

 $TY + DY$ **CONTROL** 

TCP/IP  $\longrightarrow$  RS-232  $\longrightarrow$  IR EXT

### **9 RS232-interface**

### **9.1 Aansluiting**

- De schakelaar en compatibele apparaten die erop zijn aangesloten, kunnen worden bediend via RS232.
- Sluit hiervoor een seriële kabel met de meegeleverde aansluitstekker aan op de seriële interface **(9)** van de HDMI-schakelaar.
- De 9-polige stekker sluit u direct aan op uw computer of gebruik een RS232 USB-adapter.

Pintoewijzing:

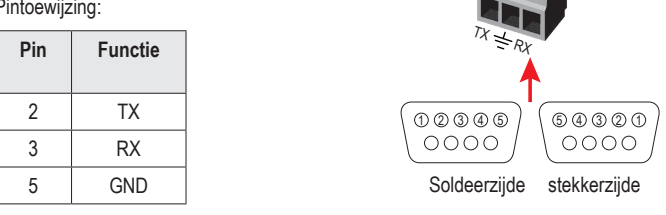

Stel de volgende parameters in voor de RS232-interface: Baudrate: 115200 bit/s; gegevensbits: 8: Pariteit: nee; stopbits: 1

### **10 Configuratie en bediening via de webinterface**

Via de webinterface kan de HDMI-schakelaar worden geconfigureerd en ook worden bediend. Sommige functies zijn alleen via de webinterface beschikbaar.

U kunt de schakelaar in uw bestaande netwerk integreren of een computer rechtstreeks via het netwerk op de HDMI-schakelaar aansluiten. In het tweede geval moet de LAN-verbinding op de PC een vast IP-adres worden toegewezen.

### **10.1 Integreer in een bestaand netwerk**

- Sluit de "**TCP/IP**" **(8)** aan op de HDMI-schakelaar, met een 1 op 1 verbonden netwerkkabel, met een LAN-poort van uw router of een netwerk-schakelaar.
- Schakel de HDMI-schakelaar in en wacht tot het besturingssysteem volledig opgestart is. Als de schakelaar is ingeschakeld, koppelt u deze kort los van de voeding.
- Open de configuratiepagina van uw router en controleer welk IP-adres is toegewezen aan de HDMI-schakelaar in het netwerk- of DHCP-overzicht.

# **10.2 Directe verbinding tussen PC en HDMI-schakelaar**

- Verbind de aansluiting "**TCP/IP**" **(8)** van de HDMI-schakelaar, met een 1-op-1 netwerkkabel, direct met de LAN-poort van uw computer.
- Schakel de HDMI-schakelaar en uw computer in en wacht tot het besturingssysteem volledig opgestart is.
- Om een vast IP-adres aan de LAN-verbinding toe te kennen, moet u de eigenschappen van de betreffende interface bewerken. Er zijn verschillende manieren om dit te doen.
- De eenvoudigste manier is om op de Windows-toets + R-toetsencombinatie te drukken om een opdracht uit te voeren. Alternatief kunt u met de rechter muistoets op het Windows-symbool klikken en de punt "Uitvoeren" selecteren.
- Voer daar het commando "**ncpa.cpl**" in en klik op OK.
- Er wordt een venster geopend waarin u alle netwerkverbindingen van uw PC ziet. Klik hier met de rechter muistoets op de betreffende verbinding en selecteer het menu "Eigenschappen".

.<br>General

Subnet mask

 Klik hier op het gemarkeerde punt "**... (TCP/IPv4)**" en vervolgens op "Eigenschappen".

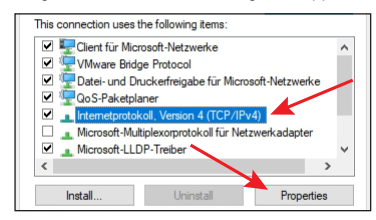

You can get IP settings assigned automatically if your network supports<br>this capability. Otherwise, you need to ask your network administrator<br>for the appropriate IP settings.

 $192.168$ 

 $255.255.255.0$ 

 $\frac{1}{200}$ 

Adv

Internetprotokoll, Version 4 (TCP/IPv4) Properties

O Obtain an IP address automatically <del>。</del><br>● Use the following IP address **Paddress:** 

Obtain DNS server address automatically (a) Use the following DNS server addresses Preferred DNS server .<br>Alternative DNS server: Validate settings upon exit

- Klik hier eerst in de kleine lege cirkel (zie bovenste pijl in de afbeelding).
- **Voer de gegevens in zoals weergege**ven in de afbeelding.
- Het laatste blok van het IP-adres is flexibel en kan tussen 1 en 99 of 101 en 254 liggen. De rest moet exact worden ingevuld zoals op de afbeelding.
- Bevestig met OK.

Als er problemen zijn met de verbinding, koppel dan de HDMI-schakelaar weer even los van de voeding nadat u een vast IP-adres heeft toegewezen aan de LAN-interface.

### **10.3 Aanmelden op de webinterface**

- Zodra de verbinding is gemaakt, opent u uw webbrowser.
- Als u uw PC rechtstreeks op de HDMI-schakelaar heeft aangesloten en een vast Ip-adres heeft toegewezen aan uw LAN-verbinding, typt u in de adresbalk " **http://192.168.1.100/** " (zonder aanhalingstekens) en bevestigt u dit.
- Nadat u de schakelaar heeft aangesloten op uw netwerk, voert u in de adresbalk het IPadres in dat uw router heeft toegewezen aan de HDMI-schakelaar.
- Voer voor de gebruiker "**Beheerder**" het wachtwoord "**beheerder**" in en bevestig de log-in.
- Nu zou u de hoofdpagina van de webinterface moeten zien.

Na de eerste keer inloggen raden we aan voor beide gebruikers het wachtwoord " **Beheerder** " en " **User** " (standaard wachtwoord = **user**) te veranderen. U vindt de instelling op de pagina "**Network**".

### **11 Schoonmaken en onderhoud**

#### **Belangrijk:**

- Gebruik in geen geval agressieve reinigingsmiddelen, reinigingsalcohol of andere chemische producten omdat de behuizing beschadigd of de werking zelfs belemmerd kan worden.
- Dompel het product niet onder in water.
- 1. Koppel het product los van de stroombron.
- 2. Reinig het product met een droge, pluisvrije doek.

### **12 Verwijdering**

### **12.1 Product**

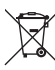

Alle elektrische en elektronische apparatuur die op de Europese markt wordt gebracht, moet met dit symbool zijn gemarkeerd. Dit symbool geeft aan dat dit apparaat aan het einde van zijn levensduur gescheiden van het ongesorteerd gemeentelijk afval moet worden weggegooid.

Iedere bezitter van oude apparaten is verplicht om oude apparaten gescheiden van het ongesorteerd gemeentelijk afval af te voeren. Eindgebruikers zijn verplicht oude batterijen en accu's die niet bij het oude apparaat zijn ingesloten, evenals lampen die op een niet-destructieve manier uit het oude toestel kunnen worden verwijderd, van het oude toestel te scheiden alvorens ze in te leveren bij een inzamelpunt.

Distributeurs van elektrische en elektronische apparatuur zijn wettelijk verplicht om oude apparatuur gratis terug te nemen. Conrad geeft u de volgende gratis inlevermogelijkheden (meer informatie op onze website):

- **n** in onze Conrad-filialen
- **n** in de door Conrad gemaakte inzamelpunten
- **in de inzamelpunten van de openbare afvalverwerkingsbedrijven of bij de terugnamesyste**men die zijn ingericht door fabrikanten en distributeurs in de zin van de ElektroG

Voor het verwijderen van persoonsgegevens op het te verwijderen oude apparaat is de eindgebruiker verantwoordelijk.

Houd er rekening mee dat in landen buiten Duitsland eventueel andere verplichtingen kunnen gelden voor het retourneren en de recycling van oude apparatuur.

#### **12.2 Batterijen/accu's**

Haal een evt. geplaatste batterij/accu eruit en voer deze gescheiden van het product af. U bent als eindverbruiker volgens de KCA-voorschriften wettelijk verplicht alle lege batterijen en accu's in te leveren; verwijdering via het huisvuil is niet toegestaan.

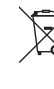

Batterijen/accu's die schadelijke stoffen bevatten, zijn gemarkeerd met nevenstaand symbool. Deze mogen niet via het huisvuil worden afgevoerd. De aanduidingen voor de zware metalen die het betreft zijn: Cd = cadmium, Hg = kwik, Pb = lood

(de aanduiding staat op de batterijen/accu's, bijv. onder de links afgebeelde vuilnisbaksymbool). U kunt verbruikte batterijen/accu's gratis bij de inzamelingspunten van uw gemeente, onze filialen of overal waar batterijen/accu's worden verkocht, afgeven. U voldoet daarmee aan de

wettelijke verplichtingen en draagt bij aan de bescherming van het milieu. Dek blootliggende contacten van batterijen/accu's volledig met een stukje plakband af alvorens

ze weg te werpen, om kortsluiting te voorkomen. Zelfs als batterijen/accu's leeg zijn, kan de rest-energie die zij bevatten gevaarlijk zijn in geval van kortsluiting (barsten, sterke verhitting, brand, explosie).

### **13 Technische gegevens**

#### **13.1 Stroomvoorziening**

Ingangsspanning/-stroom............. 12 V/DC, 2,5 A

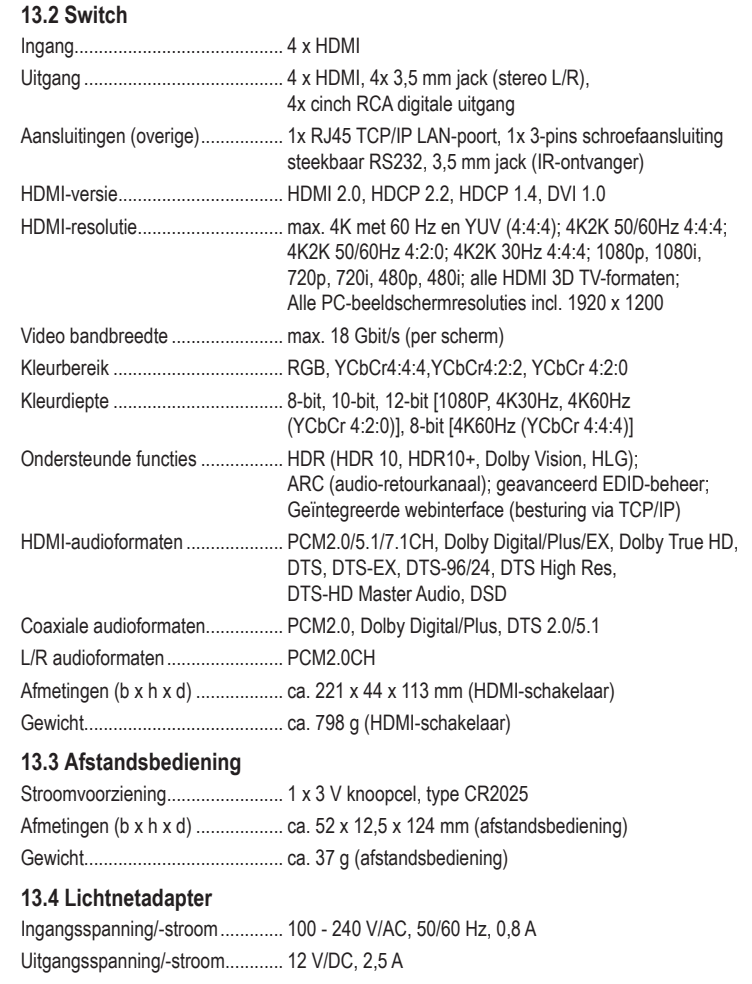

Uitgang ......................................... 5,5 x 2,1 mm; schroefverbinding

#### **13.5 Omgevingsomstandigheden**

Gebruiksomstandigheden............. 0 tot +40 °C, 20 tot 90 % RV (niet condenserend) Opslagomstandigheden................ -20 tot +60 °C, 20 tot 90% rV (niet-condenserend)

Dit is een publicatie van Conrad Electronic SE, Klaus-Conrad-Str. 1, D-92240 Hirschau (www.conrad.com).

Alle rechten, vertaling inbegrepen, voorbehouden. Reproducties van welke aard dan ook, bijvoorbeeld fotokopie, microverfilming of de registratie in elektronische gegevensverwerkingsapparatuur, vereisen de schriftelijke toestemming van de uitgever. Nadruk, ook van uittreksels, verboden. De publicatie voldoet aan de technische stand bij het in druk bezorgen.

Copyright 2022 by Conrad Electronic SE \*2498159\_V2\_0423\_02\_m\_RR\_dh\_n